# **MATRIKS**

## **5.1 Membuat Matriks dengan Fungsi** *matrix( )*

Norman Matloff (2009) menyatakan sebagai berikut.

*Matrix is a vector with two additional attributes, the number of rows and number of columns.*

*Multidimensional vectors in R are called arrays. A two-dimensional array is also called a matrix, and is eligible for the usual matrix mathematical operations.*

*Matrix row and column subscripts begin with 1, so for instance the upper-left corner of the matrix a is denoted a[1,1]. The internal linear storage of a matrix is in column-major-order, meaning that first all* of column 1 is stored, then all of column 2, etc."

Berdasarkan uraian di atas dapat ditarik informasi bahwa suatu matriks merupakan suatu vektor dengan dua atribut tambahan (*two additional attributes*), yakni jumlah baris dan jumlah kolom. Vektor multidimensi (*multidimensional vectors*) dalam R disebut *arrays*. *Array* dua dimensi (*two-dimensional array*) juga disebut matriks. Perhatikan Gambar 5.1.

```
Console -/-> y \leftarrow \text{matrix}(c(1, 2, 3, 4), \text{ nrow=2}, \text{ ncol=2})\frac{1}{2}[1,1] [1,2][1,]\mathbf{1}3
\overline{2.1}
```
**Gambar 5.1**

Pada Gambar 5.1 digunakan fungsi *matrix( )* untuk membuat matriks. Perintah R **y < matrix(c(1,2,3,4), nrow=2, ncol=2)** dapat diartikan membuat suatu matriks dengan nama "y", jumlah baris sebanyak 2, dan jumlah kolom sebanyak 2. Elemen-elemen pada matriks **y** adalah 1, 3, 2, dan 4. Diketahui:

- $\Rightarrow$  Nilai 1 menempati posisi baris ke-1 dan kolom ke-1.
- $\Rightarrow$  Nilai 2 menempati posisi baris ke-2 dan kolom ke-1.
- $\Rightarrow$  Nilai 3 menempati posisi baris ke-1 dan kolom ke-2.
- $\Rightarrow$  Nilai 4 menempati posisi baris ke-2 dan kolom ke-2.

Perintah R **y[1,1]** berarti menampilkan nilai pada matriks **y**, pada posisi baris ke-1 dan kolom ke-1, yakni 1. Perintah R **y[1,2]** berarti menampilkan nilai pada matriks **y**, pada posisi baris ke-1 dan kolom ke-2, yakni 3, dan seterusnya. Perhatikan Gambar 5.2.

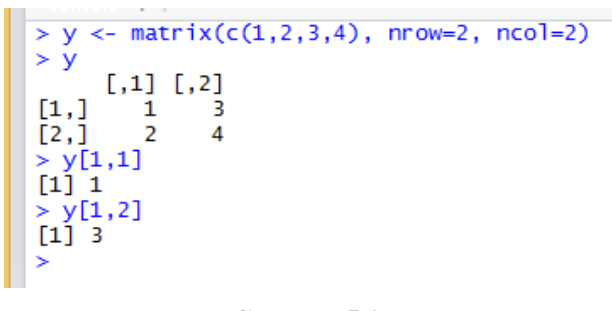

**Gambar 5.2**

Pada Gambar 5.3, perintah R **z <- matrix(c(1,2,3,4,5,6), nrow=2)** dapat diartikan membuat suatu matriks bernama **z**, yang jumlah barisnya sebanyak 2. Elemen-elemen pada matriks **z** adalah 1, 2, 3, 4, 5, dan 6. Perhatikan bahwa:

- $\Rightarrow$  Nilai 1 menempati posisi baris ke-1 dan kolom ke-1.
- $\Rightarrow$  Nilai 2 menempati posisi baris ke-2 dan kolom ke-1.
- $\Rightarrow$  Nilai 3 menempati posisi baris ke-1 dan kolom ke-2.
- $\Rightarrow$  Nilai 4 menempati posisi baris ke-2 dan kolom ke-2.
- Nilai 5 menempati posisi baris ke-1 dan kolom ke-3.  $\Rightarrow$
- Nilai 6 menempati posisi baris ke-2 dan kolom ke-3.  $\Rightarrow$

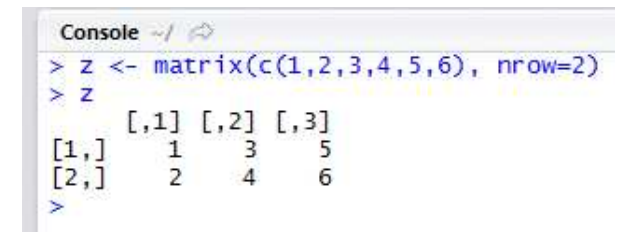

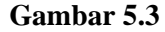

Console 
$$
\rightarrow
$$
  $\otimes$ 

\n> z <= matrix(c(1,2,3,4,5,6), nco1=2)

\n> z

\n[,1] [,2]

\n[1,1] 1 4

\n[2,1] 2 5

\n[3,1] 3 6

\n> [

**Gambar 5.4**

Pada Gambar 5.4, perintah R **z <- matrix(c(1,2,3,4,5,6), ncol=2)**dapat diartikan membentuk suatu matriks bernama **z**, yang jumlah kolomnya sebanyak 2. Elemen-elemen pada matriks **z** adalah 1, 2, 3, 4, 5, dan 6. Perhatikan bahwa:

- $\Rightarrow$  Nilai 1 menempati posisi baris ke-1 dan kolom ke-1.
- $\Rightarrow$  Nilai 2 menempati posisi baris ke-2 dan kolom ke-1.
- $\Rightarrow$  Nilai 3 menempati posisi baris ke-3 dan kolom ke-1.
- $\Rightarrow$  Nilai 4 menempati posisi baris ke-1 dan kolom ke-2.
- $\Rightarrow$  Nilai 5 menempati posisi baris ke-2 dan kolom ke-2.
- $\Rightarrow$  Nilai 6 menempati posisi baris ke-2 dan kolom ke-2.

Namun perhatikan Gambar 5.5 dan Gambar 5.6.

```
\negConsole \sim/
> z \le - matrix(c(1,2,3,4,5,6), ncol=2) #Membuat matriks bernama z, dengan jum
lah kolom sebanyak 2
>7[1,1] [1,2]\overline{4}\lceil 1 \rceil\mathbf{1}5
           \overline{c}[2,][3,]\overline{\mathbf{3}}\epsilon> z <- matrix(c(1,2,3,4,5,6), ncol=2, byrow=TRUE) #Membuat matriks bernama z
  dengan jumlah kolom sebanyak 2
\mathbf{z}\mathbf{z}[1,1] [1,2][1,]1
                  \overline{2}[2,]3
                  4
[3,]5
                  6
\geq
```
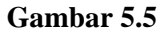

```
Console -1\Rightarrow<sup>\in</sup>
> z[,1] [,2][1,]\mathbf{1}\overline{2}[2,]\overline{3}\overline{4}5
[3,]6
> z[1.]#Menampilkan elemen matriks z pada baris ke-1, yakni 1 dan 2
[1] 1 2#Menampilkan elemen matriks z pada baris ke-2, yakni 3 dan 4
> z \sqrt{2}.
\begin{bmatrix} 1 \end{bmatrix} 3 4
> z[3,]
           #Menampilkan elemen matriks z pada baris ke-3, yakni 5 dan 6
\begin{bmatrix} 1 \end{bmatrix} \begin{bmatrix} 5 \end{bmatrix} \begin{bmatrix} 6 \end{bmatrix}#Menampilkan elemen matriks z pada kolom ke-1, yakni 1, 3, dan 5
> z[,1][1] 1 3-5
> z[,2] #Menampilkan elemen matriks z pada kolom ke-2, yakni 2, 4, dan 6
[1] 2 4 6
>1
```
#### **Gambar 5.6**

Berdasarkan Gambar 5.6, pada perintah R **z <- matrix(x(1,2,3,4,5,6), ncol=2, byrow=TRUE)** berarti membuat matriks bernama **z** dengan jumlah kolom sebanyak 2. Perhatikan bahwa:

- $\Rightarrow$  Nilai 1 menempati posisi baris ke-1 dan kolom ke-1.
- $\Rightarrow$  Nilai 2 menempati posisi baris ke-1 dan kolom ke-2.
- $\Rightarrow$  Nilai 3 menempati posisi baris ke-2 dan kolom ke-1.
- $\Rightarrow$  Nilai 4 menempati posisi baris ke-2 dan kolom ke-2.
- $\Rightarrow$  Nilai 5 menempati posisi baris ke-3 dan kolom ke-1.
- Nilai 6 menempati posisi baris ke-3 dan kolom ke-2.  $\Rightarrow$

Pada Gambar 5.6, perintah R**z[1,]**berarti menampilkan elemen-elemen dari matriks **z** pada baris ke-1, yakni 1 dan 2. Perintah R **z[2,]**berarti menampilkan elemen-elemen dari matriks **z** pada baris ke-2, yakni 3 dan 4. Perintah R**z[,1]**berarti menampilkan elemen-elemen dari matriks z pada kolom ke-1, yakni 1, 3, dan 5.

#### **5.2Menugaskan Bilangan ke Matriks**

Perhatikan Gambar 5.7. Pada Gambar 5.7 perintah R **a <- matrix(nrow=3, ncol=2)** berarti membentuk matriks bernama **a**, dengan jumlah baris sebanyak 3 dan jumlah kolom sebanyak 2. Pada awalnya, elemen dari matriks **a** adalah NA (*not available*).

```
Console \rightarrow \rightarrow> a < - matrix(nrow=3, ncol=2)
₹
  \overline{a}[ ,1][, 2][1.]NA
                        NA
\overline{12.1}NA
                        NA
              NA
                        NA
<sup>13.1</sup></sup>
    a[1.1] < -Ŧ
   a[2.1]\prec\overline{2}1]\overline{3}\leftarrowa[1,2]\leftarrow 4
   a[2,2] \leq 5a[3,2] < -6\geqŠ
   ä
          [1,1] [1,2][1, ]1
                          \overline{A}\frac{[2,]}{[3,]}\overline{c}5
                \overline{3}\overline{6}\geq 1
```
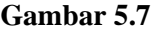

Perhatikan bahwa:

- Perintah R **a[1,1] <- 1** berarti menugaskan bilangan 1 ke matriks **a** pada baris ke-1, kolom ke-1.
- Perintah R **a[2,1] <- 2** berarti menugaskan bilangan 2 ke matriks **a** pada baris ke-2, kolom ke-1.
- Perintah R **a[3,1] <- 3** berarti menugaskan bilangan 3 ke matriks **a** pada baris ke-3, kolom ke-1.
- Perintah R **a[1,2] <- 4** berarti menugaskan bilangan 4 ke matriks **a** pada baris ke-1, kolom ke-2.
- Perintah R **a[2,2] <- 5** berarti menugaskan bilangan 5 ke matriks **a** pada baris ke-2, kolom ke-2.
- Perintah R **a[3,2] <- 6** berarti menugaskan bilangan 6 ke matriks **a** pada baris ke-3, kolom ke-2.

## **5.3 Mengganti Elemen Matriks**

```
Console \rightarrow \Rightarrow\negă
        [,1] [,2][1,]\frac{1}{2}\begin{array}{c}\n4 \\
5 \\
6\n\end{array}[2,]Ę
[3,]a[2,2][1] 5a[2,2] <- 1000 #Mengubah elemen dari matriks a pada baris ke-2, kolom ke-2 deng
an bilangan 1000
> a[2,2]<br>[1] 1000
> a[1,1] [1,2][1,]\frac{1}{2} 1000
[2,]Ē3,Ī
            \overline{3}6
```
## **Gambar 5.8**

Pada Gambar 5.8, misalkan elemen matriks**a** pada baris ke-2 dan kolom ke-2, yakni nilai 5, ingin diganti menjadi 1000. Perintah R untuk mengganti elemen matriks**a** pada baris ke-2 dan kolom ke-2, yakni nilai 5, menjadi 1000 adalah **a[2,2] <- 1000**.

## **5.4 Berbagai Cara Menampilkan Elemen Matriks**

Gambar 5.9 menampilkan berbagai cara untuk menampilkan elemen matriks. Berdasarkan Gambar 5.9, perintah R**A[,c(1)]**berarti menampilkan elemen-elemen matriks A pada kolom ke-1, yakni 1, 2, dan 3. Perintah R**A[,-c(2:4)]**berarti menampilkan elemen-elemen matriks A, selain dari pada kolom ke-2 sampai ke-4. Dengan kata lain, berarti menampilkan elemen-elemen matriks A pada kolom ke-1, yakni 1, 2, dan 3. Perintah R**A[,c(1,4)]**berarti menampilkan elemen-elemen matriks A pada kolom ke-1 dan ke-4. Perintah R**A[,c(2:4)]**berarti menampilkan elemen-elemen matriks A pada kolom ke-2 sampai ke-4. Perintah R**A[c(1,3),]**berarti menampilkan elemen-elemen matriks A pada baris ke-1 dan ke-3.

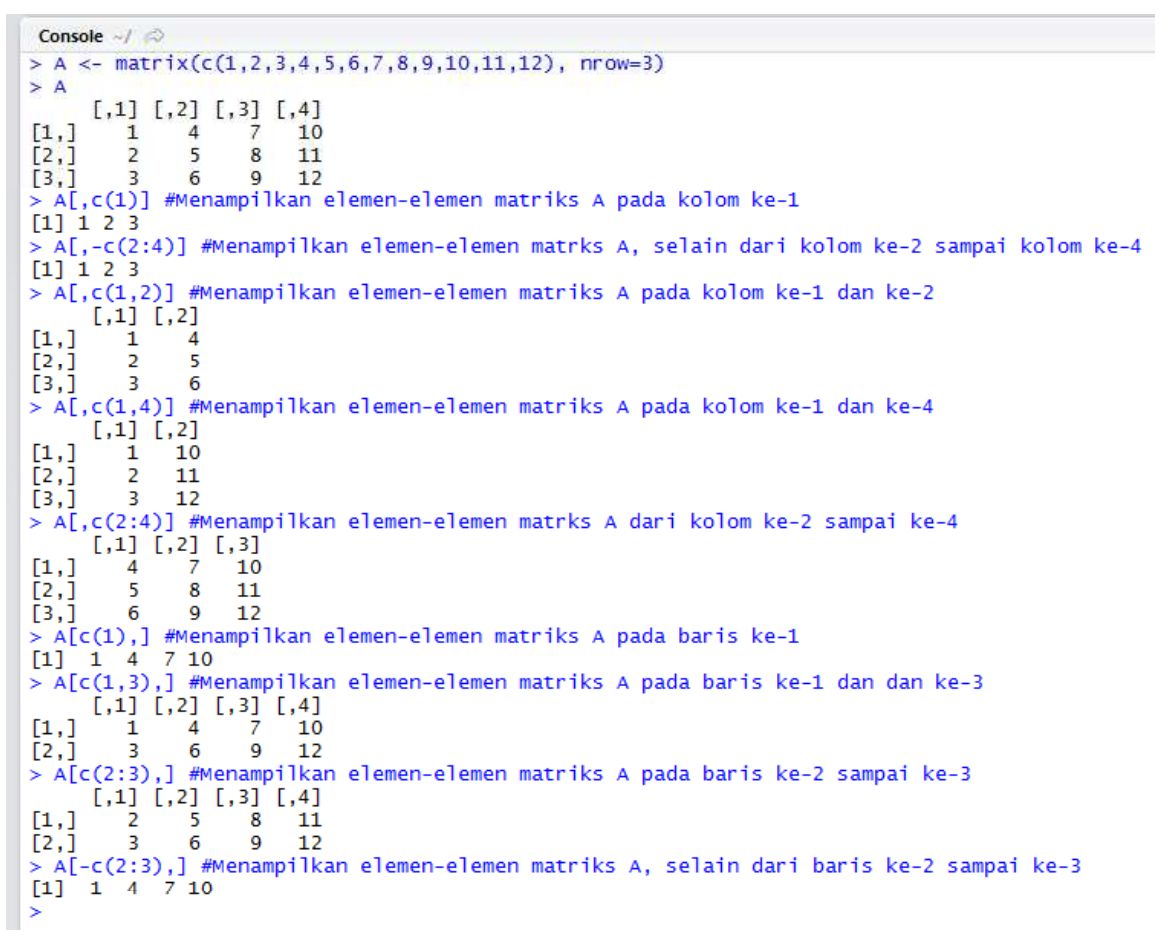

#### **Gambar 5.9**

#### **5.5 Menghapus Baris dan Kolom pada Matriks**

Perhatikan Gambar 5.10. Pada perintah R **A <- A[-c(2), ]** bertujuan untuk menghapus baris ke-2 dari matriks A. Sementara perintah R **A <- A[, -c(4)]** bertujuan menghapus kolom ke-4 dari matriks A.

```
> A <- matrix(c(1,2,3,4,5,6,7,8,9,10,11,12), nrow=3)
> A[1,1] [1,2] [1,3] [1,4][1,]1
                  \overline{A}7
                              10\overline{[2,1]}8
           2^{\circ}\overline{\mathbf{5}}11
\overline{[3,]}\mathbf{R}6
                         \overline{9}-12> A <- A[-c(2),] #Menghapus baris ke-2 dari matriks A
> A[1,1] [2] [3] [3][1,]\frac{1}{3} \frac{4}{6}10-7
                         \frac{1}{9} 12
\lceil 2, 1 \rceil> A <- A[,-c(4)] #Menghapus kolom ke-4 dari matriks A
> A[1,1] [1,2] [1,3]\frac{1}{2}[1,]\overline{4}7
[2,]3
                 6
                         9
ь
```
## **Gambar 5.10**

#### **5.6 Mengganti Elemen Matriks (Bagian 2)**

58 Pada Gambar 5.11 dan Gambar 5.12 diberikan berbagai contoh perintah R untuk mengganti elemen matriks. Berdasarkan Gambar 5.11, diberikan matriks **B**, **C**, dan **D**. Diketahui digunakan fungsi *rbind(* *)* untuk membuat matriks **C**, sementara fungsi *cbind( )* digunakan untuk membuat matriks **D**. Berdasarkan Gambar 5.11, Perintah R**B[,1] <- C[,2]**berarti mengganti elemen-elemen matriks **B** pada kolom ke-1, dengan elemen-elemen matriks **C** pada kolom ke-2.Perintah R **B[,1] <- D[,1]**berarti mengganti elemen-elemen matriks **B** pada kolom ke-1, dengan elemen-elemen matriks **D** pada kolom ke-1. Perintah R **B[,c(2,3)] <- C**berarti mengganti elemen-elemen matriks **B** pada kolom ke-2 dan ke-3, dengan elemen-elemen pada matriks **C**. Perintah R **B[c(1),] <- D[c(2),]**mengganti elemen-elemen matriks **B** pada baris ke-1, dengan elemen-elemen pada matriks **D**, baris ke-2. Namun **memberikan informasi kesalahan**

## *Error in B[c(1), ] = D[c(2), ] : number of items to replace is not a multiple of replacement length*

Hal ini karena jumlah elemen dari matriks B pada baris ke-1 sebanyak 3, sementara jumlah elemen dari matriks D pada baris ke-2 sebanyak 2. Selanjutnya, perintah R**C[c(1),] <- D[c(2),]**berarti mengganti elemen-elemen matriks **C** pada baris ke-1, dengan elemen-elemen pada matriks **D**, baris ke-2.

Console  $\rightarrow$ Console →/<br>> B <- matrix(c(1,2,3,4,5,6), nrow=2)<br>> B  $[1,1]$   $[1,2]$   $[1,3]$  $\overline{1}$ .  $\frac{1}{2}$   $\frac{3}{4}$  $\overline{[2,]}$  $\epsilon$  $\frac{1}{2}$   $\frac{1}{2}$  $\leftarrow$  rbind(c(5,2), c(1,4))  $[1,1]$   $[1,2]$  $[1, ]$  $\begin{array}{c} \begin{bmatrix} 2 \\ 2 \end{bmatrix} \\ > 0 \\ > 0 \end{array}$  $\mathbf{1}$  $\overline{4}$  $\leftarrow$  cbind(c(5,2), c(1,4))  $[1,1]$   $[1,2]$  $[1,]$  $\frac{5}{2}$  $\lceil 2, 1 \rceil$ > B[,1] <- C[,2] #Mengganti elemen-elemen matriks B pada kolom ke-1, dengan elemen-elemen matriks C pada kolom ke-2  $\frac{1}{2}$  B  $[1,1]$   $[1,2]$   $[1,3]$  $[1,]$  $\frac{2}{4}$ 1., 1<br>|2,] 4 4 6<br>> B[,1] <- D[,1] #Mengganti elemen-elemen matriks B pada kolom ke-1, dengan elemen-elemen matriks D pada kolom ke-1<br>> B  $\begin{matrix} 1, & 1 \ 5, & 2 \end{matrix}$   $\begin{matrix} 1, & 3 \ 1, & 3 \end{matrix}$  $[1, ]$  $\begin{array}{ccc} 5 & & 3 \\ 2 & & 4 \end{array}$ L',] 2 4 6<br>> B[,c(2,3)] <- C #Mengganti elemen-elemen matriks B pada kolom ke-2 dan ke-3, dengan elemen-elemen pada matriks C<br>> B  $\begin{array}{rrrr} \texttt{[},1\texttt{]} & \texttt{[},2\texttt{]} & \texttt{[},3\texttt{]} \\ \texttt{5} & \texttt{5} & \texttt{2} \\ \texttt{2} & \texttt{1} & \texttt{4} \end{array}$  $\begin{bmatrix} 1 \\ 2 \end{bmatrix}$ 

## **Gambar 5.11**

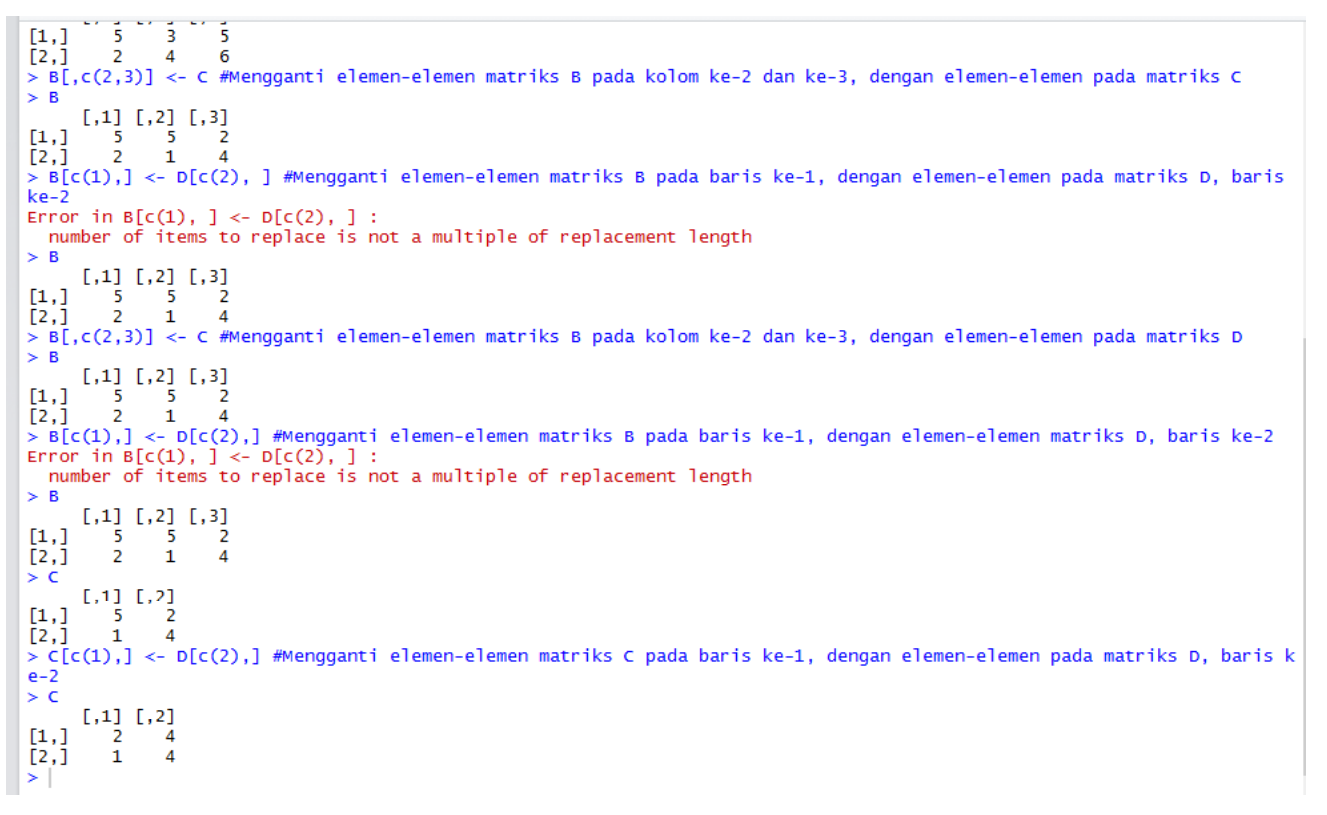

**Gambar 5.12**

## **5.7 Operasi Matematika pada Matriks (Bagian 1)**

Perhatikan Gambar 5.13. Perintah R **B+C** berarti

$$
B = \begin{bmatrix} 1 & 3 \\ 2 & 2 \end{bmatrix}, C = \begin{bmatrix} 2 & 4 \\ 1 & 1 \end{bmatrix}, B + C = \begin{bmatrix} 1+2 & 3+4 \\ 2+1 & 2+1 \end{bmatrix} = \begin{bmatrix} 3 & 7 \\ 3 & 3 \end{bmatrix}
$$
  
\n
$$
\xrightarrow{\text{Consider } A \neq 0}
$$
  
\n
$$
\xrightarrow{\text{Consider } A \neq 0}
$$
  
\n
$$
\xrightarrow{\text{Consider } A \neq 0}
$$
  
\n
$$
\xrightarrow{\text{Consider } A \neq 0}
$$
  
\n
$$
\xrightarrow{\text{Consider } A \neq 0}
$$
  
\n
$$
\xrightarrow{\text{Consider } A \neq 0}
$$
  
\n
$$
\xrightarrow{\text{Therefore } B \neq 0}
$$
  
\n
$$
\xrightarrow{\text{Therefore } B \neq 0}
$$
  
\n
$$
\xrightarrow{\text{Therefore } B \neq 0}
$$
  
\n
$$
\xrightarrow{\text{Therefore } B \neq 0}
$$
  
\n
$$
\xrightarrow{\text{Therefore } B \neq 0}
$$
  
\n
$$
\xrightarrow{\text{Therefore } B \neq 0}
$$
  
\n
$$
\xrightarrow{\text{Therefore } B \neq 0}
$$
  
\n
$$
\xrightarrow{\text{Therefore } B \neq 0}
$$
  
\n
$$
\xrightarrow{\text{Therefore } B \neq 0}
$$
  
\n
$$
\xrightarrow{\text{Therefore } B \neq 0}
$$
  
\n
$$
\xrightarrow{\text{Therefore } B \neq 0}
$$
  
\n
$$
\xrightarrow{\text{Therefore } B \neq 0}
$$
  
\n
$$
\xrightarrow{\text{Therefore } B \neq 0}
$$
  
\n
$$
\xrightarrow{\text{Therefore } B \neq 0}
$$
  
\n
$$
\xrightarrow{\text{Therefore } B \neq 0}
$$
  
\n
$$
\xrightarrow{\text{Therefore } B \neq 0}
$$
  
\n
$$
\xrightarrow{\text{Therefore } B \neq 0}
$$
  
\n
$$
\xrightarrow{\text{Therefore } B \neq 0}
$$
  
\n
$$
\xrightarrow{\text{Therefore } B \neq 0}
$$
  
\n
$$
\xrightarrow{\text{Therefore } B \neq 0}
$$

**Gambar 5.13**

Perintah R **A+B** pada Gambar 5.14 memberi pesan kesalahan dikarenakan matriks A terdiri dari 2 baris dan 3 kolom, sementara matriks B terdiri dari 2 baris dan 2 kolom.

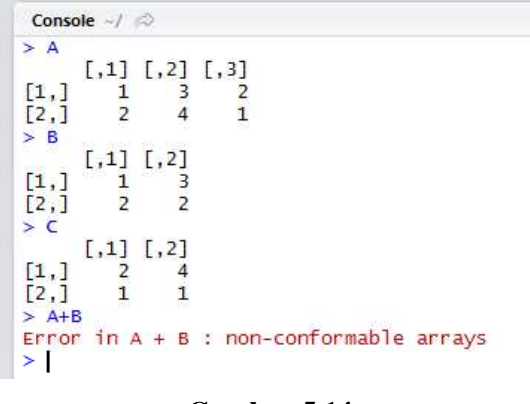

**Gambar 5.14**

Perintah R **B/C** pada Gambar 5.15berarti

 $B = \begin{bmatrix} 1 & 3 \\ 2 & 2 \end{bmatrix}, \;\; C = \begin{bmatrix} 2 & 4 \\ 1 & 1 \end{bmatrix}, \;\; B/C = \begin{bmatrix} 1/2 & 3/4 \\ 2/1 & 2/1 \end{bmatrix} = \begin{bmatrix} 0.5 & 0.75 \\ 2 & 2 \end{bmatrix}$ Console  $\sim$ /  $> A$  $\begin{array}{cc} \begin{array}{ccc} 1, & 1, & 2 \\ 1, & 3, & 2 \\ 2, & 4, & 1 \end{array} \end{array}$  $\begin{array}{c} \left[ \begin{smallmatrix} 1 & , \\ 2 & . \end{smallmatrix} \right] \\ \left[ \begin{smallmatrix} 2 & . \\ \times & B \end{smallmatrix} \right] \end{array}$  $\begin{array}{c} > 8 \\ \begin{bmatrix} 1,1 \\ 2,1 \end{bmatrix} & \begin{bmatrix} 1,2 \\ 1 \\ 2,2 \end{bmatrix} \\ > 1 \\ > 0 \\ \begin{bmatrix} 1,1 \\ 2,1 \end{bmatrix} & \begin{bmatrix} 1,2 \\ 2,2 \\ 1 \end{bmatrix} \\ > 1 \\ > 1 \\ \begin{bmatrix} 1,1 \\ 2,1 \end{bmatrix} & \begin{bmatrix} 1,1 \\ 0.5 \end{bmatrix} & \begin{bmatrix} 1,2 \\ 0.75 \end{bmatrix} \\ \begin{bmatrix} 1,1 \\ 2,1 \end{bmatrix} & \begin{bmatrix} 1,2$  $\begin{smallmatrix} 1,1 & 1 & 1 & 2 \\ 1 & 1 & 3 & 3 \\ 2 & 2 & 2 & 2 \end{smallmatrix}$ 

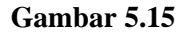

Perintah R **B%%C** pada Gambar 5.16berarti

$$
B = \begin{bmatrix} 1 & 3 \\ 2 & 2 \end{bmatrix}, C = \begin{bmatrix} 2 & 4 \\ 1 & 1 \end{bmatrix}, B\% \% C = \begin{bmatrix} 1\% \% 2 & 3\% \% 4 \\ 2\% \% 2 & 2\% \% 1 \end{bmatrix} = \begin{bmatrix} 1 & 3 \\ 0 & 0 \end{bmatrix}
$$

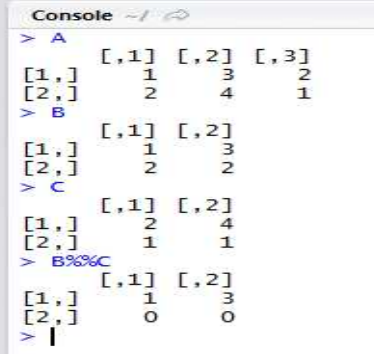

**Gambar 5.16**

Perintah R **B^C** pada Gambar 5.17berarti

$$
B = \begin{bmatrix} 1 & 3 \\ 2 & 2 \end{bmatrix}, C = \begin{bmatrix} 2 & 4 \\ 1 & 1 \end{bmatrix}, B^{\wedge}C = \begin{bmatrix} 1^2 & 3^4 \\ 2^1 & 2^1 \end{bmatrix} = \begin{bmatrix} 1 & 81 \\ 2 & 2 \end{bmatrix}
$$
  

$$
\xrightarrow[\begin{array}{c} \text{Consider } \prec \neq \, \diamond$}]{\sim A} \qquad \qquad \begin{array}{c} \text{Consider } \prec \neq \, \diamond$} \\ \text{[1,1] & 1 & 3 & 2 \\ \text{[2,1]} & 2 & 4 & 1 \\ \text{[3,1]} & 1 & 3 & 2 \\ \text{[4,1]} & 1 & 3 & 2 \\ \text{[5,1]} & 2 & 2 & 2 \\ \text{[6,1]} & 1 & 3 & 2 \\ \text{[7,1]} & 2 & 2 & 2 \\ \text{[8,1]} & 1 & 1 & 2 \\ \text{[9,1]} & 2 & 4 & 1 \\ \text{[1,1]} & 1 & 2 & 4 \\ \text{[2,1]} & 1 & 1 & 2 \\ \text{[1,1]} & 1 & 31 & 2 \\ \text{[2,1]} & 2 & 2 & 2 \\ \text{[1,1]} & 1 & 31 & 2 \\ \text{[2,1]} & 2 & 2 & 2 \\ \text{[3,1]} & 2 & 2 & 2 \\ \text{[4,1]} & 2 & 2 & 2 \\ \text{[5,1]} & 2 & 2 & 2 \\ \text{[6,1]} & 2 & 2 & 2 \\ \text{[7,1]} & 2 & 2 & 2 \\ \text{[8,1]} & 2 & 2 & 2 \\ \text{[9,1]} & 2 & 2 & 2 \\ \text{[10,1]} & 2 & 2 & 2 \\ \text{[11,1]} & 2 & 2 & 2 \\ \text{[12,1]} & 2 & 2 & 2 \\ \text{[13,1]} & 2 & 2 & 2 \\ \text{[14,1]} & 2 & 2 & 2 \\ \text{[15,1]} & 2 & 2 & 2 \\ \text{[16,1]} & 2 & 2 & 2 \\ \text{[17,1]} & 2 & 2 &
$$

**Gambar 5.17**

Perintah R **B%\*%C** pada Gambar 5.18berarti

$$
B = \begin{bmatrix} 1 & 3 \\ 2 & 2 \end{bmatrix}, C = \begin{bmatrix} 2 & 4 \\ 1 & 1 \end{bmatrix}, B\% * \% C = \begin{bmatrix} (1 \times 2) + (3 \times 1) & (1 \times 4) + (3 \times 1) \\ (2 \times 2) + (2 \times 1) & (2 \times 4) + (2 \times 1) \end{bmatrix} = \begin{bmatrix} 5 & 7 \\ 6 & 10 \end{bmatrix}
$$

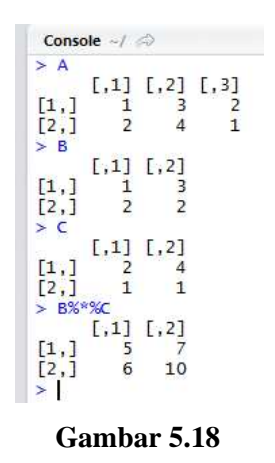

**5.8Fungsi** *rowMeans( ), colMeans(), rowSums( )***, dan** *colSums( )* Perhatikan Gambar 5.19. Perintah R **rowMeans(A)** berarti

$$
\frac{1+3+2}{3}; \frac{2+4+1}{3} = 2; 2,333
$$

Perintah R **colMeans(A)** berarti

$$
\frac{1+2}{2}; \frac{3+4}{2}; \frac{2+1}{2} = 1,5; 3,5; 1,5
$$

62

```
Console \sim / \gg> A\begin{array}{ccc} 1, & 1 & 1 & 2 & 1 & 3 \\ & 1 & & 3 & 2 \\ & 2 & & 4 & 1 \end{array}\begin{bmatrix} 1 \\ 2 \end{bmatrix}[2, 1 2 4 1<br>
> rowMeans (A)<br>
[1] 2.000000 2.333333<br>
> colMeans (A)<br>
[1] 1.5 3.5 1.5<br>
> rowSums (A)<br>
[1] 6 7<br>
> colSums (A)<br>
[1] 3 7 3Ş
```
**Gambar 5.19**

Perintah R **rowSums(A)** berarti

$$
1 + 3 + 2 = 6
$$
  

$$
2 + 4 + 1 = 7
$$

Perintah R **colSums(A)** berarti

$$
1 + 2 = 3
$$

$$
3 + 4 = 7
$$

$$
2 + 1 = 3
$$

## **5.9***Transpose* **Matriks**

Gambar 5.20 mempelihatkan penggunaan fungsi *t( )* untuk menentukan *tranpose* suatu matriks.

$$
A = \begin{bmatrix} 1 & 3 & 2 \\ 2 & 4 & 1 \end{bmatrix}; A^{T} = \begin{bmatrix} 1 & 2 \\ 3 & 4 \\ 2 & 1 \end{bmatrix}
$$
  
\n
$$
\begin{array}{c}\n\text{Console} \rightarrow \text{②} \\
\text{X-A} \\
\text{I,11} \quad 1 & 3 & 2 \\
\text{I,21} \quad 2 & 4 & 1 \\
\text{X I,31} \quad 1 & 2 \\
\text{Y I(A)} \\
\text{I,11} \quad 1 & 2 \\
\text{I,21} \quad 1 & 2 \\
\text{I,31} \quad 2 & 4 \\
\text{I,42} \quad 3 & 4 \\
\text{I,53} \quad 2 & 1\n\end{array}
$$

**Gambar 5.20**

## **5.10DeterminanMatriks**

Gambar 5.21 mempelihatkan penggunaan fungsi *det( )* untuk menentukan determinan suatu matriks.

$$
A = \begin{bmatrix} 1 & 2 \\ 3 & 4 \end{bmatrix}, \det(A) = (4 \times 1) - (2 \times 3) = -2
$$
  
Console -*/*

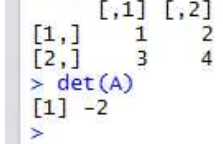

**Gambar 5.21**

## **5.11***Invers* **Matriks**

Gambar 5.22 mempelihatkan penggunaan fungsi *solve( )* untuk menentukan *invers* suatu matriks.

$$
A = \begin{bmatrix} 1 & 2 \\ 3 & 4 \end{bmatrix}, A^{-1} = \frac{1}{(4 \times 1) - (3 \times 2)} \begin{bmatrix} 4 & -2 \\ -3 & 1 \end{bmatrix} = \frac{1}{-2} \begin{bmatrix} 4 & -2 \\ -3 & 1 \end{bmatrix} = \begin{bmatrix} -2 & 1 \\ 1,5 & -0,5 \end{bmatrix}
$$
  
\n
$$
\xrightarrow[\geq A]{\text{Console}} \xrightarrow[\geq A]{\text{An}}} \begin{bmatrix} 1 & 1 \\ 1 & 2 \end{bmatrix}
$$
  
\n
$$
\xrightarrow[\geq 1]{[1,1]} \begin{bmatrix} 1 & 1 \\ 1 & 2 \end{bmatrix}
$$
  
\n
$$
\xrightarrow[\geq 1]{[1,1]} \begin{bmatrix} 1 & 1 \\ 1 & 2 \end{bmatrix}
$$
  
\n
$$
\xrightarrow[\geq 1] \begin{bmatrix} 1 & 1 \\ 1 & 2 \end{bmatrix}
$$
  
\n
$$
\xrightarrow[\geq 1] \begin{bmatrix} 1 & 1 \\ 1 & 2 \end{bmatrix}
$$
  
\n
$$
\xrightarrow[\geq 1] \begin{bmatrix} 1 & 1 \\ 1 & 2 \end{bmatrix}
$$
  
\n
$$
\xrightarrow[\geq 1] \begin{bmatrix} 1 & 1 \\ 1 & 2 \end{bmatrix}
$$
  
\n
$$
\xrightarrow[\geq 1] \begin{bmatrix} 1 & 1 \\ 2 & 1 \end{bmatrix}
$$
  
\n
$$
\xrightarrow[\geq 1] \begin{bmatrix} 1 & 1 \\ 2 & 1 \end{bmatrix}
$$
  
\n
$$
\xrightarrow[\geq 1] \begin{bmatrix} 1 & 1 \\ 2 & 1 \end{bmatrix}
$$
  
\n
$$
\xrightarrow[\geq 1] \begin{bmatrix} 1 & 1 \\ 2 & 1 \end{bmatrix}
$$

**Gambar 5.22**

## **5.12Fungsi** *eigen( )* **untuk Menentukan Nilai Eigen dan Vektor Eigen dari Matriks**

Matriks persegi (square matrix) A dikatakan memiliki nilai eigen  $\lambda$ , dengan vektor eigen-nya yang bersesuaian (*eigenvector*)  $x \neq 0$ , jika

$$
Ax=\lambda x
$$

Misalkan diberikan matriks

$$
A = \begin{bmatrix} 1 & -5 \\ -5 & 1 \end{bmatrix}
$$

Gambar 5.23 memperlihatkan nilai eigen dan vektor eigen dari matriks A. Perhatikan bahwa

$$
\begin{bmatrix} 1 & -5 \ -5 & 1 \end{bmatrix} \begin{bmatrix} -0.7071068 \ 0.7071068 \end{bmatrix} = 6 \begin{bmatrix} -0.7071068 \ 0.7071068 \end{bmatrix}
$$

$$
\begin{bmatrix} 1 & -5 \\ -5 & 1 \end{bmatrix} \begin{bmatrix} -0.7071068 \\ -0.7071068 \end{bmatrix} = -4 \begin{bmatrix} -0.7071068 \\ -0.7071068 \end{bmatrix}
$$

Sehingga matriks A memiliki 2 pasang nilai eigen dan vektor eigen, yakni

$$
6, \begin{bmatrix} -0.7071068 \\ 0.7071068 \end{bmatrix} \quad \text{dan} \quad -4, \begin{bmatrix} -0.7071068 \\ -0.7071068 \end{bmatrix}
$$

```
Console \sim/ \Rightarrow> A[1,1] [1,2]\begin{bmatrix} 1 \\ 2 \end{bmatrix}\frac{1}{5} -5
> simpan <- eigen(A)<br>> simpan
Svalues
[1] 6 -4Svectors
 [1,1] [2,1]<br>
[1,1] -0.7071068 -0.7071068<br>
[2,1] 0.7071068 -0.7071068
> eigenvalue1 <- simpan$values[1]<br>> eigenvalue2 <- simpan$values[2]<br>> eigenvector1 <- simpan$vectors[,1]<br>> eigenvector2 <- simpan$vectors[,2]<br>> eigenvalue1<br>[1] 6<br>> eigenvalue2<br>[1] -4<br>= eigenvalue2
> eigenvector1<br>[1] -0.7071068
                                          0.7071068
> eigenvector2<br>[1] -0.7071068 -0.7071068
\geq \Gamma
```
**Gambar 5.23**

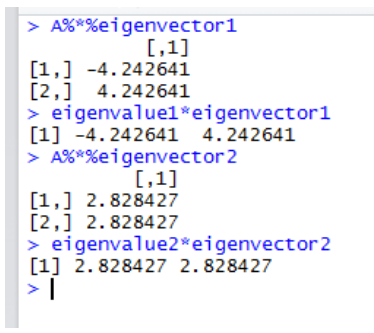

**Ganbar 5.24**

**5.13 Eliminasi Gauss-Jordan untuk Menentukan Solusi dari Sistem Persamaan Linear** Misalkan diberikan sistem persamaan linear sebagai berikut.

$$
2x + 4y + 6z = 20
$$

$$
4x + 6y + 2z = 26
$$

$$
6x - 2y + 4z = 18
$$

Gambar 5.25 dan Gambar 5.26 diberikan ilustrasi dalam R terkait eliminasi Gauss-Jordan, untuk memperoleh solusi dari sistem persamaan linear di atas.

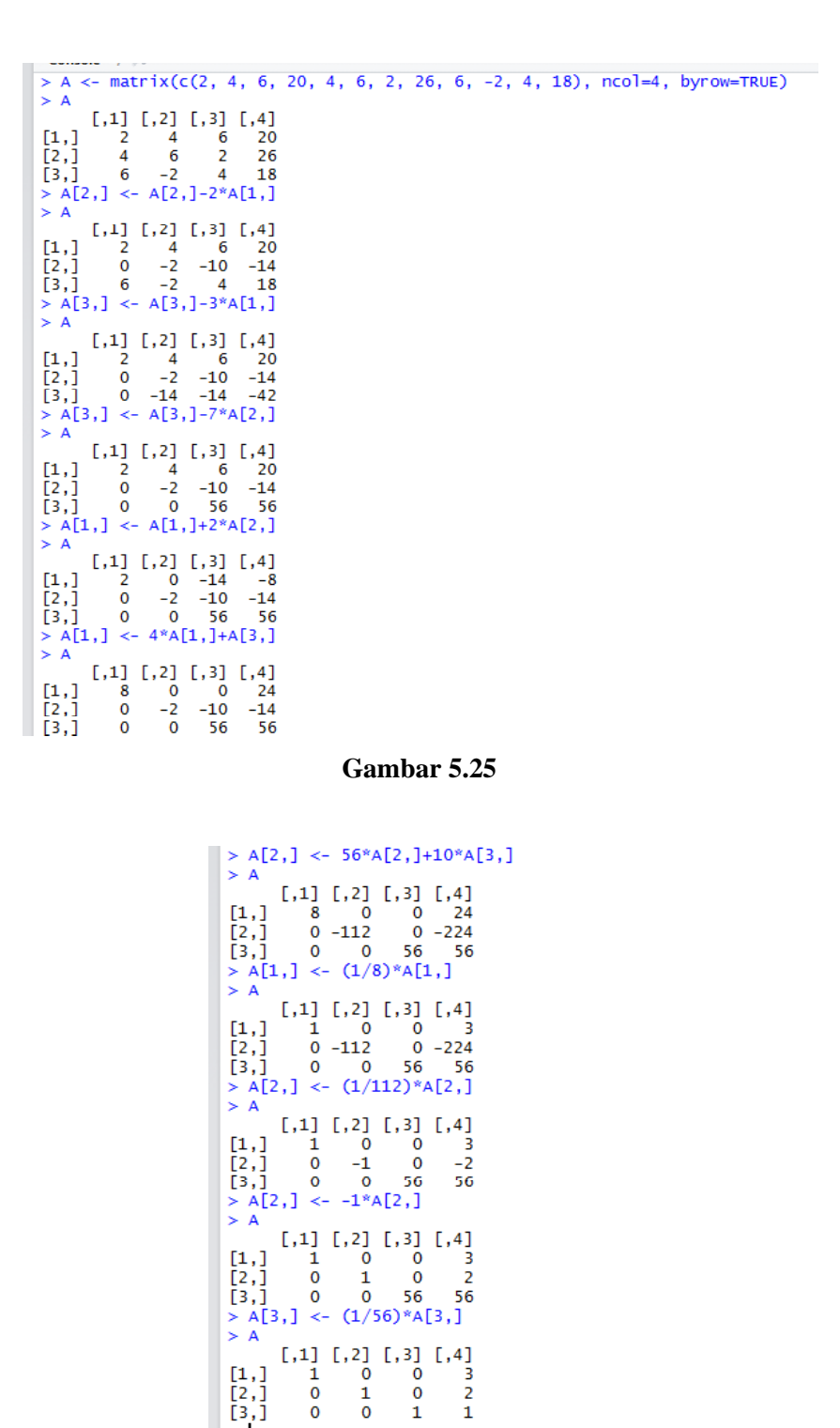

**Gambar 5.26**

 $\mathbf{1}$ 

Berdasarkan Gambar 5.26, diperoleh solusi  $x = 3$ ,  $y = 2$ , dan  $z = 1$ . Perhatikan bahwa

 $\mathbf 0$ 

 $\geq$ 

 $\mathbf 0$  $\mathbf 1$ 

$$
2x + 4y + 6z = 2(3) + 4(2) + 6(1) = 20
$$
  

$$
4x + 6y + 2z = 4(3) + 6(2) + 2(1) = 26
$$
  

$$
6x - 2y + 4z = 6(3) - 2(2) + 4(1) = 18
$$

## **5.14Fungsi** *rref( )* **untuk Menentukan Solusi dari Sistem Persamaan Linear**

Misalkan diberikan sistem persamaan linear sebagai berikut.

 $2x + 4y + 6z = 20$  $4x + 6y + 2z = 26$  $6x - 2y + 4z = 18$ 

Gambar 5.27 diperlihatkan ilustrasi dalam R penggunaan fungsi *rref( )* untuk menentukan solusi dari sistem persamaan di atas. Diketahui solusi dari sistem persamaan linear tersebut adalah  $x = 3$ ,  $y = 2$ , dan  $z = 1$ .

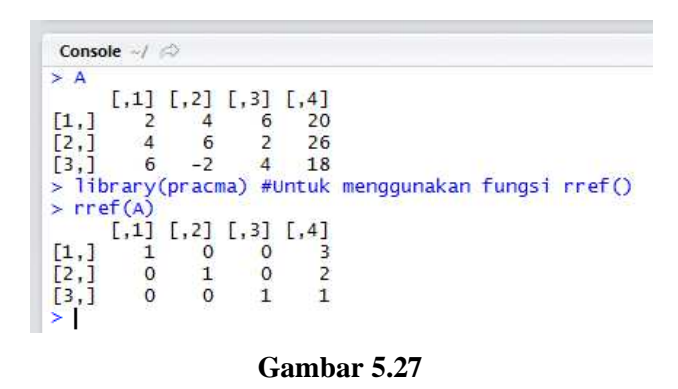

**5.15 Fungsi** *LUsplit( )* **dan** *lu.decomposition( )* **untuk Dekomposisi LU** Misalkan diberikan matriks A sebagai berikut.

$$
A = \begin{bmatrix} 4 & 12 & 8 & 4 \\ 1 & 7 & 18 & 9 \\ 2 & 9 & 20 & 20 \\ 3 & 11 & 15 & 14 \end{bmatrix}
$$

Gambar 5.28 diberikan ilustrasi dalam R penggunaan fungsi *LUsplit( )* untuk memperoleh matriks segitiga bawah L dan matriks segitiga atas U, yang memenuhi  $LU = A$ .

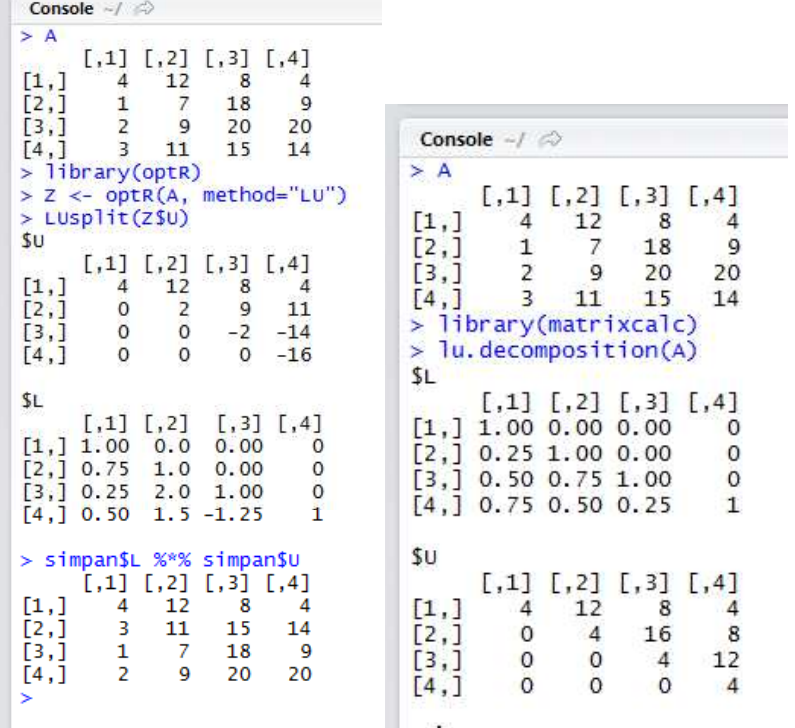

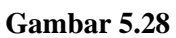

# **5.16 Fungsi** *chol( )* **untuk Dekomposisi** *Cholesky*

Misalkan diberikan matriks simetri A dengan dimensi  $3 \times 3$ .

$$
A = \begin{bmatrix} a_{11} & a_{12} & a_{13} \\ a_{21} & a_{22} & a_{23} \\ a_{31} & a_{32} & a_{33} \end{bmatrix}
$$

Karena A matriks simetri, maka berlaku

$$
A=A^T
$$

Sehingga

$$
a_{12} = a_{21}
$$

$$
a_{13} = a_{31}
$$

$$
a_{23} = a_{32}
$$

Sebagai contoh misalkan diberikan matriks simetri A sebagai berikut.

$$
A = \begin{bmatrix} 9 & -3 & 6 \\ -3 & 17 & -10 \\ 6 & -10 & 12 \end{bmatrix}
$$

Perhatikan bahwa

$$
A = AT
$$
  
\n
$$
a_{12} = -3 = a_{21}
$$
  
\n
$$
a_{13} = 6 = a_{31}
$$
  
\n
$$
a_{23} = -10 = a_{32}
$$

Matriks simetri A dapat dinyatakan sebagai perkalian matriks segitiga bawah L dan matriks segitiga atas  $U$ , di mana berlaku

$$
L = U^T
$$

Sehingga

$$
A = LU
$$

$$
A = U^T U
$$

Pada Gambar 5.29 diberikan ilustrasi dalam R penggunaan fungsi *chol( )* untuk menentukan matriks  $U^T$  dan U, sehingga memenuhi  $U^T U = A$ .

Console 
$$
\neg / \oslash
$$

\n> A <= rbind(c(9, -3, 6), c(-3, 17, -10), c(6, -10, 12))

\n> A

\n[,1] [,2] [,3]

\n[1,1]  $9$  -3 6

\n[2,1]  $-3$  17 -10

\n[3,1]  $6$  -10 12

\n> chol(A)

\n[1,1]  $1,2$  [,3]

\n[1,1]  $3$  -1 2

\n[2,1]  $0$  4 -2

\n[3,1]  $0$  0 2

\n> u < chol(A)

\n> U < chol(A)

\n> U < chol(A)

\nU

\nU

\n[1,1]  $1,2$  [,2]

\n[2,1]  $0$  4 -2

\n[3,1]  $0$  0 2

\n> U \_\n L transpose <= t(0)

\nU

\n[1,1]  $1,2$  [,2]

\n[3,1]  $0$  0 2

\n> U \_\n L transpose %\*, u [1,1] [,2] [,3]

\n[1,1]  $3$  0 0

\n[2,1]  $-1$  0

\n[3,1]  $2$  -2 2

\n> U \_\n L transpose %\*, w [1,1] [,2] [,3]

\n[1,1]  $9$  -3 6

\n[2,1]  $-3$  17 -10

\n[3,1]  $6$  -10 12

**Gambar 5.29**

## **5.17 Fungsi** *qr( )* **untuk Dekomposisi QR**

Misalkan diberikan matriks A sebagai berikut.

$$
A = \begin{bmatrix} 1 & 0 & 0 \\ 1 & 1 & 0 \\ 1 & 1 & 1 \end{bmatrix}
$$

Gambar 5.31 diberikan ilustrasi dalam R penggunaan fungsi *qr( )* terkait dekomposisi QR, untuk memperoleh matriks Q dan R, sehingga memenuhi  $QR = A$ . Berdasarkan Gambar 5.31, diperoleh

 $Q = \begin{bmatrix} -0.57735 & 0.81650 & -0.0000000000000000055511 \\ -0.57735 & -0.40825 & -0.70711 \\ -0.57735 & -0.40825 & 0.70711 \end{bmatrix}$ 

$$
R = \begin{bmatrix} -1.7321 & -1.1547 & -0.57735 \\ 0 & -0.8165 & -0.40825 \\ 0 & 0 & 0.70711 \end{bmatrix}
$$

$$
QR = A
$$

$$
Q^T Q = I
$$

|                                                                                                    | Console $-1$                                                                                                    |
|----------------------------------------------------------------------------------------------------|----------------------------------------------------------------------------------------------------|
| > A <- rbind( $c(1,0,0)$ , $c(1,1,0)$ , $c(1,1,1)$ )<br>> A<br>$[1,1]$ $[1,2]$ $[1,3]$                                                                                                    | \$qr<br>$\left[ \cdot, 2 \right]$<br>$\lceil .3 \rceil$<br>[.1]<br>$[1, ] -1.73205 -1.15470 -0.57735$<br>$0.57735 - 0.81650 - 0.40825$<br>$\lceil 2.1 \rceil$<br>$\lceil 3.1 \rceil$<br>0.57735 0.70711<br>0.70711 |
| [1,]<br>1<br>$\mathbf 0$<br>$\mathbf{O}$<br>1<br>$\left[2, \right]$<br>1<br>0<br>13.1<br>$\mathbf{1}$<br>$\mathbf{1}$<br>1<br>$> y \leftarrow qr(A)$                                      | Srank<br>$\lceil 1 \rceil$ 3                                                                                                    |
| $> Q \le$ qr. $Q(y)$<br>$> R <$ - qr.R(y)<br>> y                                                                                                    | <b>Sqr</b> aux<br>$[1]$ 1.57735 1.70711 0.70711                                                                                                    |
| \$qr<br>$\left[ .2 \right]$<br>[ . 3]<br>[0.1]<br>$\lceil 1, \rceil$ -1.73205 -1.15470 -0.57735                                                                                           | <i><b>Spivot</b></i><br>[1] 1 2 3                                                                                                    |
| $[2, 1 \ 0.57735 -0.81650 -0.40825$<br>[3,] 0.57735 0.70711 0.70711                                                                                                    | attr(,"class")<br>$[1]$ "qr"                                                                                                    |
| Srank<br>$\begin{bmatrix} 1 \end{bmatrix}$ 3                                                                                                    | > Q<br>$\lceil .1 \rceil$<br>$\left[1,2\right]$<br>$\sqrt{31}$<br>$[1,] -0.57735$ 0.81650 -5.5511e-17<br>$[2,] -0.57735 -0.40825 -7.0711e-01$                                                                      |
| <b>Sqraux</b><br>[1] 1.57735 1.70711 0.70711                                                                                                    | $[3,] -0.57735 -0.40825$ 7.0711e-01<br>> R                                                                                                    |
| <b>Spivot</b><br>[1] 1 2 3                                                                                                    | [1,1]<br>$\sqrt{21}$<br>[7,3]<br>$[1,] -1.7321 -1.1547 -0.57735$<br>$[2,]$ 0.0000 -0.8165 -0.40825                                                                                                    |
| attr(,"class")<br>$[1]$ "qr"<br>> Q                                                                                                    | $[3,]$ 0.0000 0.0000 0.70711<br>$> Q$ %*% R<br>[1,1]<br>$\left[1,2\right]$<br>[ . 3]                                                                                                    |
| $\lceil .1 \rceil$<br>$\sqrt{1.21}$<br>$\sqrt{31}$<br>$\lceil 1, \rceil$ -0.57735 0.81650 -5.5511e-17<br>$[2,] -0.57735 -0.40825 -7.0711e-01$<br>$[3, 1 -0.57735 -0.40825 7.0711e-01$     | 1 1.1102e-16 1.6259e-17<br>[1,]<br>1 1,0000e+00 0,0000e+00<br>[2,]<br>1 1,0000e+00 1,0000e+00<br>[3,1]<br>$> t(Q)$ %*% Q                                                                                           |
| > R<br>$[1,1]$<br>[,2]<br>[ . 3]<br>$\lceil 1, \rceil$ -1.7321 -1.1547 -0.57735<br>$0.0000 - 0.8165 - 0.40825$<br>T2.1<br>$[3,]$ 0.0000 0.0000 0.70711<br>$\sim$ $\sim$ $\omega \omega$ n | [1,1]<br>$\left[1,2\right]$<br>$\sqrt{1}$ . 31<br>[1,1]<br>1.0000e+00 -1.6653e-16 0.0000e+00<br>$[2,] -1.6653e-16$ 1.0000e+00 -1.1102e-16<br>$0.0000e+00 -1.1102e-16$ 1.0000e+00<br>[3,1]<br>> I                   |

**Gambar 5.30**

## **5.18 Memberi Nama Pada Kolom dan Baris dengan Fungsi** *colnames( )* **dan** *rownames( )*

Gambar 5.31 diberikan ilustrasi dalam R penggunaan fungsi *colnames( )* dan *rownames( )* untuk memberi nama pada kolom dan baris.

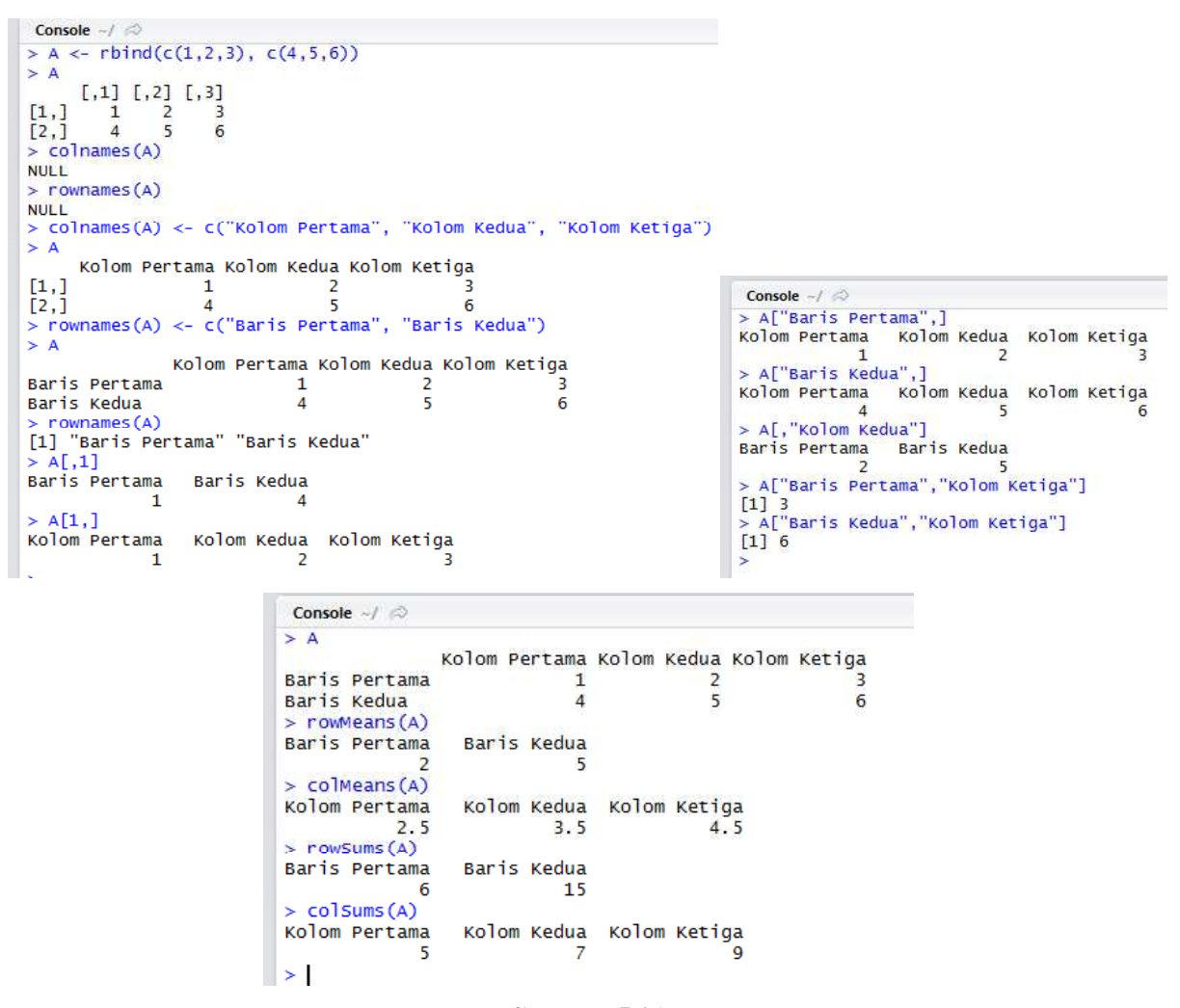

**Gambar 5.31**

# **5.19 Fungsi** *apply( )* **untuk Menampilkan Berbagai Ukuran Deskriptif berdasarkan Baris atau Kolom dari Matriks**

Gambar 5.32 diberikan ilustrasi dalam R penggunaan *apply( )* untuk menampilkan berbagai ukuran deskriptif berdasarkan baris atau kolom dari matriks. Berdasarkan Gambar 5.32, diketahui:

- $\Rightarrow$  Perintah R **apply(A, 1, sum)** #**Jumlah dari masing-masing baris (nilai 1)** berarti menjumlahkan bilangan-bilangan dari matriks A berdasarkan baris, yakni  $1 + 2 + 3 = 6$  $\text{dan}4 + 5 + 6 = 15$ . Pada perintah R **apply(A, 1, sum)**, angka "1" tersebut memerintahkan perhitungan berdasarkan baris.
- $\Rightarrow$  Perintah R **apply(A, 2, sum) #Jumlah dari masing-masing kolom (nilai 2)** berarti menjumlahkan bilangan-bilangan dari matriks A berdasarkan kolom, yakni  $1 + 4 = 5$ , 2 +

 $5 = 7$  dan  $3 + 6 = 9$ . Pada perintah R **apply(A, 2, sum)**, angka "2" tersebut memerintahkan perhitungan berdasarkan kolom.

 $\Rightarrow$  Perintah R **apply(A, sum)** memberikan pesan kesalahan, begitu juga dengan perintah R **apply(A, 3, sum)**.

```
Console \rightarrow/ \Rightarrow> A <- rbind(c(1,2,3), c(4,5,6))
> A[1,1] [2] [3][1,]\overline{2}1
                        3
[2,]\overline{4}5<sup>5</sup>6
>apply(A, 1, sum) #Jumlah dari masing-masing baris (nilai 1)<br>[1] 6 15
[1] 6 15<br>> apply(A, 2, sum) #Jumlah dari masing-masing kolom (nilai 2)<br>[1] 5 7 9
> apply(A, sum) #Memberi pesan kesalahan<br>Error in match.fun(FUN) : argument "FUN" is missing, with no default
> apply(A, 3, sum) #Memberi pesan kesalahan<br>Error in if (d2 == 0L) {: missing value where TRUE/FALSE needed
> apply(A, 1, mean) #Rata-rata dari masing-masing baris (nilai 1)
[1] \begin{bmatrix} 2 \\ 5 \end{bmatrix}[1] 2\overline{5}<br>> apply(A, 2, mean) #Rata-rata dari masing-masing kolom (nilai 2)<br>[1] 2.5 3.5 4.5
 → apply(A, 1, max) #Maksimum dari masing-masing baris (nilai 1)
[1] 3 6
 > apply(A, 2, max) #Maksimum dari masing-masing kolom (nilai 2)
[1] 4 5 6<br>> apply(A, 1, min) #Minimum dari masing-masing baris (nilai 1)<br>[1] 1 4
[1] 4 5 6
[1] 1 4<br>> apply(A, 2, min) #Minimum dari masing-masing kolom (nilai 2)<br>[1] 1 2 3
   apply(A, 1, sd) #Standar deviasi dari masing-masing baris (nilai 1)
\begin{bmatrix} 1 \\ 1 \end{bmatrix} \begin{bmatrix} 1 \\ 1 \end{bmatrix}> apply(A, 2, sd) #Standar deviasi dari masing-masing kolom (nilai 2)
[1] 2.1213 2.1213 2.1213
> apply(A, 1, function(x) length(x)) #Jumlah elemen dari masing-masing baris (nilai 1)<br>[1] 3 3
> apply(A, 2, function(x) length(x)) #Jumlah elemen dari masing-masing kolom (nilai 2)
[1] 2 2 2
>1
```
## **Gambar 5.32**

Perhatikan Gambar 5.33. Perintah R**A <- matrix(nrow = 4, ncol = 5)**berarti membuat matriks bernama A dengan jumlah baris sebanyak 4 dan jumlah kolom sebanyak 5. Selanjutnya menampilkan elemen dari matriks A, yang ternyata seluruhnya adalah "NA" atau "not available (tidak tersedia)". Selanjutnya:

- Perintah R **A[1,1] <- 2**berarti menugaskan bilangan 2 ke matriks A pada posisi baris ke-1 dan kolom ke-1.
- $\Rightarrow$  Perintah R **A**[1,3] < 5 berarti menugaskan bilangan 5 ke matriks A pada posisi baris ke-1 dan kolom ke-3, dan seterusnya.

```
Console \rightarrow \rightarrowmatrix(nrow = 4, ncol = 5)> A\epsilon\sim \lambda[1,1]\begin{bmatrix} .2 \\ N \end{bmatrix}[,3][,4][, 5][1,]NA
                                                              NA
                                                                                                     NA
                                                                                                                   NA
                                           NA
                                                                                        NANA
                                                                                                                   NA
                                                                           NA
                                                                                        NA
                                                                                                     NA
                                                                                                                   NA
                                                                           NA
                                                                                        NA
                                                                                                     NA
                                                                                                                   NA
                                                                           \overline{z}[1,1] [1,2][,3][,4][, 5]\begin{bmatrix} 1, 1 \\ 2, 1 \\ 2, 1 \\ 3, 1 \\ 4, 1 \\ 5, 4 \end{bmatrix} NA<br>
\begin{bmatrix} 2, 1 \\ 3, 1 \\ 4, 1 \\ 5, 4 \end{bmatrix} NA<br>
\begin{bmatrix} 4, 1 \\ 2, 1 \\ 2, 1 \\ 2, 3 \end{bmatrix}NA
                                                                                        NA
                                                                                                     NA
                                                                                                                   NA
                                                                           NA
                                                                                        NA
                                                                                                     NA
                                                                                                                   NA
                                                                                        NA
                                                                           NA
                                                                                                     NA
                                                                                                                   NA
                                                                           NA
                                                                                        NA
                                                                                                     NA
                                                                                                                   NA
                                           > Az.
                                                                           5
                                                        \begin{array}{c} \n \begin{array}{c} 1,1 \\ 2 \\ \n \end{array} \\
 \begin{array}{c} \n \text{NA} \n \end{array} \n \end{array}\begin{bmatrix} .2 \\ \text{NA} \end{bmatrix}\begin{smallmatrix} 5 \\ 3 \\ 5 \end{smallmatrix}\frac{[.4]}{NA}\begin{bmatrix} .5 \end{bmatrix}NA
                                           \begin{bmatrix} 1, & 1 \\ 2, & 2 \\ 3, & 1 \\ 4, & 5 \end{bmatrix} NA<br>
\begin{bmatrix} 3, & 1 \\ 4, & 1 \\ 2, & 2 \end{bmatrix}NA
                                                                                                     NA
                                                                           NA
                                                                                                                   NA
                                                              NA\overline{NA}NANA
                                                                                                                   NA
                                                              NIA
                                                                           NIA
                                                                                        NLA
                                                                                                     NIA
                                                                                                                  NIA
                                                                           \frac{1}{3}\prec\frac{1}{2}\overline{A}[,4] [,5]1.11\Gamma, 21
                                                                                   [1,3]\begin{bmatrix} 1 \\ 2 \\ 3 \end{bmatrix}\frac{1}{2}<sub>NA</sub>
                                                                           \frac{N}{3}NA<br>NA
                                                                                           \overline{\mathbf{5}}NA
                                                                                        NA
                                                                                                                  NA
                                                              NA
                                                                           N\overline{A}NA
                                                                                                     NA
                                                                                                                   NA
                                           [4, 1] NA<br>> A[1,4]
                                                              NA
                                                                           NA
                                                                                        NA
                                                                                                     NA
                                                                                                                  NA
                                                                           6
                                           V VA[1,5]<br>A[2,4]\epsilon\mathbf{R}\tilde{1}نے ۔
                                               A[3,1]<br>A[3,4]\frac{1}{2}\sim\frac{2}{1}L.
                                           \frac{1}{2}A[3,3]Q.
                                                                           \frac{1}{5}A[4,1]<br>A[4,5]\prec-
                                           š
                                                                  Æ.
                                                                          \overline{2}\geq\Delta[1,1] [1,2] [1,3] [1,4] [1,5]L.
                                                 s.
> A[4, 5] \leq - 2<br>> A
           \begin{bmatrix} 1 & 1 \\ 2 & 5 \end{bmatrix} \begin{bmatrix} 1 & 2 \\ 1 & 2 \end{bmatrix}[,3] [,4][, 5][1,]5
                                                6
                                                          8
                           G
              N\overline{A}N\overline{A}NA
                                                1
 [2,1]Ē3,Ī
                 \overline{\mathbf{c}}NA
                                     \overline{2}\mathbf{1}NA
                 5
 [4.1]NA
                                   NA
                                              NA
                                                         \overline{2}rowSums(A)
 [1] NA NA NA NA
    rowsums (A, na.rm=TRUE)<br>1] 21 4 5 7
 [1] 21 4colsums(A)
 [1] NA NA NA NA NA
    colsums (A, na. rm=TRUE)<br>\frac{1}{9} 3 7 8 10
 \boxed{11}|-<br>> apply(A, 1, sum) #Jumlah dari masing-masing baris (nilai 1)<br>[1] NA NA NA NA
     J NA NA NA NA<br>apply(A, 1, sum, na.rm=T) #Jumlah dari masing-masing baris (nilai 1)<br>] 21   4   5   7
 \begin{bmatrix} 11 & 21 \end{bmatrix}-<br>> apply(A, 1, function(x) length(x), na.rm=T) #Jumlah elemen dari masing-masing bar<br>is (nilai 1)
is (nilai 1)<br>Error in FUN(newX[, i], ...) : unused argument (na.rm = TRUE)<br>> apply(A, 1, function(x) length(which(!is.na(x)))) #Jumlah elemen dari masing-masi<br>ng baris (nilai 1)
[1] 4 2 3 2
    apply(A, 2, function(x) length(x)) #Jumlah elemen dari masing-masing kolom (nilai
\geqb,
[1] 4 4 4 4 4
[1] 4 4 4 4 4<br>> apply(A, 2, function(x) length(x), na.rm=T) #Jumlah elemen dari masing-masing kol<br>om (nilai 2)
om (nilai 2)<br>Error in FUN(newX[, i], ...) : unused argument (na.rm = TRUE)<br>> apply(A, 2, function(x) length(which(!is.na(x)))) #Jumlah elemen dari masing-masi<br>ng_kolom (nilai 2)
[1] 3 1 2 3 2
\geq
```
#### **Gambar 5.33**

- $\Rightarrow$  Perintah R **rowSums(A)**bertujuan untuk menjumlahkan bilangan-bilangan berdasarkan baris. Namun hasil dari perintah **rowSums(A)** adalah NA NA NA NA.
- $\Rightarrow$  Selanjutnya perintah R yang sebelumnya **rowSums(A)** diganti menjadi **rowSums(A, na.rm=TRUE)**. Perintah R **rowSums(A, na.rm=TRUE)**memberikan hasil 21 4 5 7.

$$
2 + 5 + 6 + 8 = 21
$$
  

$$
3 + 1 = 4
$$

- $2 + 2 + 1 = 5$  $5 + 2 = 7$
- $\Rightarrow$  Perintah R **apply(A, 1, function(x) length(which(!is.na(x))))** memberikan hasil 4 2 3 2. Nilai 4 berarti banyaknya bilangan pada baris pertama sebanyak 4, yakni 2, 5, 6, dan 8. Nilai 2 berarti banyaknya bilangan pada baris kedua sebanyak 2, yakni 3 dan 1.
- $\Rightarrow$  Pada Gambar 5.34 perintah R **attributes(A)** memberikan informasi dimensi dari matriks A, yakni terdiri dari 4 baris dan 5 kolom.

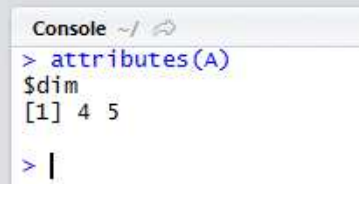

**Gambar 5.34**

# **BAB 6**

# **LIST**

## **6.1 Membuat** *List* **dengan Fungsi** *list( )*

Dalam R, fungsi *list( )* digunakan untuk membuat suatu *list*. Gambar 6.1 diberikan contoh membuat *list* bernama **daftar**. Perhatikan bahwa pada *list* yang bernama **daftar** terdiri dari 4 anggota *list* (*list members*) atau 4 vektor, yakni **data1**, **data2**, **data3**, dan **data4**. Elemen dari vektor **data1** adalah 3, 4, dan 2. Elemen dari vektor **data2** adalah 4, 4, 7, dan 3, dan seterusnya. Perintah R **mode(daftar)** memperlihatkan bahwa **daftar** berjenis *list*.

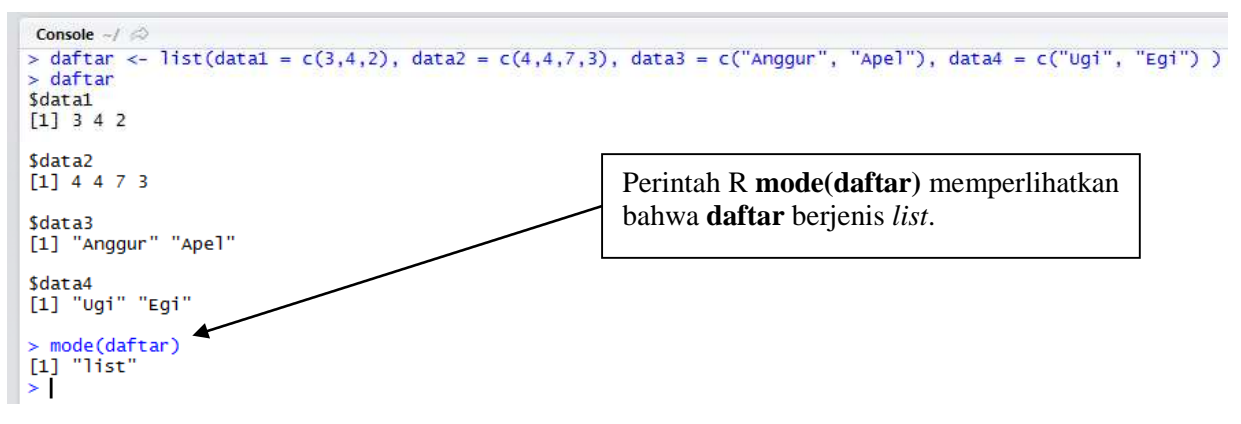

**Gambar 6.1**

## **6.2Memperoleh Nama Anggota** *List* **(***Tags***) dengan Fungsi** *names( )*

Norman Matloff dalam bukunya yang berjudul "*The Art of R Programming*" menyatakan sebagai berikut (2009).

*If the elements in a list do have names, e.g. with name, salary and union for j above, these names are called tags. The value associated with a tag is indeed called its value. You can obtain the tags via names( )*

Berdasarkan Gambar 6.1, **data1**, **data2**, **data3**, dan **data4** merupakan nama-nama dari anggota *list*. Pada Gambar 6.2, perintah R **names(daftar)** bertujuan untuk mengetahui nama-nama anggota dari *list* **daftar**.

```
Console \rightarrow / \stackrel{\rightarrow}{\rightarrow}> daftar <- list(data1 = c(3,4,2), data2 = c(4,4,7,3), data3 = c("Anggur", "Apel"), data4 = c("ugi", "Egi"))
> data \le 11st (data = C(3,4,2),<br>> names (daftar)<br>[1] "data1" "data2" "data3" "data4"
\geq
```
**Gambar 6.2**

## **6.3Mengetahui Jumlah Anggota** *List* **dengan Fungsi** *length( )*

Berdasarkan Gambar 6.2, diketahui jumlah anggota dari *list* **daftar** sebanyak 4. Untuk mengetahui jumlah anggota *list*, dapat digunakan fungsi *length( )*. Berdasarkan Gambar 6.3, perintah R **length(daftar)**bertujuan untuk mengetahui banyaknya anggota dari *list* **daftar**, yakni sebanyak 4.

```
Console \sim/ \approx> daftar <- list(data1 = c(3,4,2), data2 = c(4,4,7,3), data3 = c("Anggur", "Apel"), data4 = c("uqi", "Eqi"))
> dartar <= 11st(data1 = c(5,4,2),<br>> names(daftar)<br>[1] "data1" "data2" "data3" "data4"
  length(daftar)
[1] 4>|
```
## **Gambar 6.3**

#### **6.4Mengakses Anggota** *List*

Gambar 6.4 diberikan ilustrasi untuk mengakses anggota *list* **daftar**. Berdasarkan Gambar 6.4, perintah R **daftar[1]** bertujuan mengakses anggota pertama dari *list* **daftar**, yakni **data1**, serta terlihat bahwa elemen dari **data1**, yakni 3, 4, dan 2. Perintah R **mode(daftar[1])** memberikan informasi bahwa **daftar[1]** berjenis *list*.

```
Console \sim/ \Rightarrow> daftar <- list(data1 = c(3,4,2), data2 = c(4,4,7,3), data3 = c("Anggur", "Apel"), data4 = c("Uqi", "Eqi") )
> daftar[1]
\frac{5}{4}<br>[1] \frac{3}{4} 2
> mode(daftar[1])<br>[1] "list"
> |
```
#### **Gambar 6.4**

Pada Gambar 6.5, perintah R **daftar[2]** bertujuan mengakses anggota kedua dari *list* **daftar**, yakni **data2**, serta terlihat bahwa elemen dari **data2**, yakni 4, 4, 7, dan 3. Perintah R **mode(daftar[2])** memberikan informasi bahwa **daftar[2]** berjenis *list*.

```
Console \sim/ \Rightarrow> daftar <- list(data1 = c(3,4,2), data2 = c(4,4,7,3), data3 = c("Anggur", "Apel"), data4 = c("Ugi", "Egi") )
> daftar[1]
Sdata1
[1] 3 4 2> mode(data[1])[1] "list"
 ddftar[2]<sub>4</sub> sdata<sub>2</sub></sub>
[1] 4 4 7 3
  mode(daftar[2])
[1] "list"
```
**Gambar 6.5**

Mengakses anggota dari *list* juga dapat menggunakan nama dari anggota *list*. Sebagai contoh perintah R bertujuan mengakses anggota *list* **daftar**bernama **data1**. Perintah R bertujuan mengakses anggota *list* **daftar**bernama **data2**. Perintah R **daftar[c(1,4)]** bertujuan mengakses anggota pertama dan keempat dari *list* **daftar**, yakni **data1** dan **data4**. Perhatikan Gambar 6.6.

```
Console -1> daftar["data1"]
\frac{1}{3}<br>[1] \frac{3}{4} 2
> daftar["data2"]
\frac{4}{3}<br>\frac{5}{4}<br>\frac{1}{4}<br>\frac{1}{4}<br>\frac{1}{7}> daftar[c(1,4)]
\frac{4}{3} data1<br>[1] 3 4 2
$data4<br>[1] "Ugi" "Egi"
> daftar[c("data1","data4")]
\frac{1}{3}<br>[1] \frac{3}{4} 2
$data4<br>[1] "Ugi" "Egi"
```
**Gambar 6.6**

## **6.5Mengakses Elemen dari Anggota** *List*

Pada Gambar 6.7, perhatikan hasil dari perintah R **daftar[1]** dan **daftar[[1]]**. Hasil dari perintah R **daftar[1]** adalah

## **\$data1 [1] 3 4 2**

Sementara hasil dari perintah R **daftar[[1]]** adalah

## **[1] 3 4 2**

Jenis dari **daftar[1]** adalah *list*, sementara jenis **daftar[[1]]** adalah *numeric* (vektor berjenis numerik). Perintah R daftar[[1]] atau daftar[["data1"]] atau daftar\$data1 mengakses elemen dari anggota list pertama.

```
Console \sim/ \odot> daftar
Sdata1
[1] 3 4 2
$data2
[1] 4 4 7 3
$data3
[1] "Anggur" "Apel"
$data4<br>[1] "Ugi" "Egi"
> mode(daftar)<br>[1] "list"
> simpan1 <- daftar[1]<br>> simpan1
                                         Console -1> daftar[[1]]
$data1
                                        [1] 3 4 2
[1] 3 4 2
                                        > mode(data[[1]])[1] "numeric"
> mode(simpan1)<br>[1] "list"
[1]"list"<br>
> simpan2 <- daftar[[1]]<br>
> simpan2<br>
[1] 3 4 2
                                         > daftar[["data1"]]
                                         [1] 3 4 2> mode(daftar[["data1"]])
[1] 3 4 2
                                        [1] "numeric"
> mode(simpan2)<br>[1] "numeric"
                                        > daftar Sdata1
                                        [1] 3 4 2
  daftar[["data2"]]
[1] 4 4 7 3<br>> mode(daftar[["data2"]])<br>[1] "numeric"
                                        > mode(daftar$data1)
                                        [1]"numeric"
                                        >|
ΣĪ
```
**Gambar 6.7**

## **6.6Mengganti Nama dari Anggota** *List*

Nama dari anggota *list* dapat diganti. Gambar 6.8 diberikan ilustrasi mengganti nama dari anggota *list***daftar**. Pada awalnya, nama-nama anggota dari *list* **daftar** adalah **data1**, **data2**, **data3**, dan **data4**. Perintah R **names(daftar)[3] <- c("Buah")**bertujuan mengganti nama dari anggota *list* **daftar** yang ketiga (pada indeks ke-3) dengan nama "**Buah**". Sementara perintah R names(daftar)[c(1,4)] <**c("tes 1", "tes 4")**bertujuan untuk mengganti nama dari anggota *list* **daftar** yang pertama dan keempat (pada indeks ke-1 dan indeks ke-4) dengan nama "tes 1" dan "tes 4".

```
Console \rightarrow> daftar
$data1
[1] 3 4 2
$data2
[1] 4 4 7 3
$data3
[1] "Anggur" "Apel"
$data4
\begin{bmatrix} 1 \end{bmatrix} "Ugi" "Egi"
> names(daftar)<br>[1] "data1" "data2" "data3" "data4"
|1] datai dataz datas da<br>> names(daftar)[3] <- c("Buah")
> names(daftar)<br>[1] "datal" "data2" "Buah" "data4"
\ge names(daftar)[c(1,4)] <- c("tes 1", "tes 4")
   names(daftar)<br>names(daftar)<br>l] "tes 1" "data2" "Buah" "tes 4"
[1]\geq \mid
```
**Gambar 6.8**

## **6.7Mengganti Elemen dari Anggota** *List*

Di samping nama dari anggota *list* dapat diganti, elemen dari anggota *list* juga dapat diganti. Gambar 6.9 diberikan ilustrasi mengganti elemen dari anggota *list*.

- Pertama, diketahui *list* **daftar**memiliki 2 anggota, yakni **data1** dan **data2**. Elemen dari **data1** adalah 2, 6, dan 3, sementara elemen dari **data2**
- $\Rightarrow$  Selanjutnya elemen kedua dari **data1**, yakni 6, akan diubah menjadi 20. Diketahui nilai 6 terletak pada posisi atau indeks ke-2 pada **data1**. Perintah R untuk mengganti 6 menjadi 20 adalah **daftar\$data1[2] <- 20**.
- $\Rightarrow$  Elemen pertama dan ketiga dari **data2**, yakni "Apel" dan "Melon", akan diubah menjadi "Anggur" dan "Jeruk". Diketahui "Apel" terletak pada posisi atau indeks ke-1 dari data2, sementara "Melon" terletak pada posisi atau indeks ke-3 dari **data2**. Perintah R untuk mengg "Apel" menjadi "Anggur" dan "Melon" "Jeruk" menjadi adalah **daftar\$data2[c(1,3)] <- c("Anggur", "Jeruk")**.

```
\Box\BoxConsole \sim/ \otimes> daftar <- list(datal = c(2,6,3), data2 = c("Apel", "Manga", "Melon"))
> daftar
$data1
[1] 2 6 3
$data2
[1] "Apel"
                    "Mangga" "Melon"
  daftar$data1
[1] 2 6 3
  daftar$data1[2]
[1] 6|1] 6<br>> daftar$data1[2] <- 20 #Diketahui list daftar memiliki 2 anggota, yakni data1<br>dan data2. Elemen dari data1 adalah 2, 6, dan 3. Elemen ke-2 dari data1, yakni<br>6, akan diubah menjadi 20.
   daftar
$data1[1] 2 20 3
$data2
[1] "Apel"
                    "Mangga" "Melon"
 ><br>> daftar$data2<br>|1] "Apel"   "Mangga" "Melon"<br>> daftar$data2[3]
[1] "Apel"
> daftar$data2[3]<br>[1] "Melon"
> daftar$data2[c(1,3)]<br>[1] "Apel" "Melon"
> daftar$data2[c(1,3)] <- c("Anggur", "Jeruk")
> dan tan $datar<br>> daftar$data2<br>[1] "Anggur" "Mangga" "Jeruk"
```
**Gambar 6.9**

#### **6.8Menghapus Nama dan Memberi Nama dari Anggota** *List*

Nama dari anggota *list* juga dapat dihapus. Gambar 6.10 diberikan ilustrasi dalam R menghapus nama dari anggota *list* daftar.

Console  $-1$   $\otimes$  $>$  daftar \$data1  $[1]$  2 20 3 \$data2 [1] "Anggur" "Mangga" "Jeruk" > names(daftar)<br>[1] "data1" "data2" > names(daftar) <- NULL  $>$  daftar  $\begin{array}{c} [[1]]\\ [1] \end{array}$  2 20 3 [[2]]<br>[1] "Anggur" "Mangga" "Jeruk" > names(daftar)<br>NULL  $> mode(data)$  $[1]$  "list"

**Gambar 6.10**

Berdasarkan Gambar 6.10, diketahui anggota *list* **daftar** sebanyak 2, dengan nama **data1** dan **data2**. Pada Gambar 6.11, selanjutnya nama dari anggota *list* **daftar** dihapus dengan perintah R **names(daftar) <- NULL**, sehingga nama **data1** menjadi [1] dan nama **data2** menjadi [2]. Kemudian diberi nama kembali, yakni [1] menjadi **data pertama** dan [2] menjadi **data kedua**.

```
> daftar
$data1
[1] 2 20 3
$data2
[1] "Anggur" "Mangga" "Jeruk"
> names(daftar)<br>[1] "data1" "data2"<br>> names(daftar) <- NULL<br>> daftar
[[1]]<br>[1] 2 20 3
[12][1] "Anggur" "Mangga" "Jeruk"
> names(daftar)
NULL
> mode(daftar)<br>[1] "list"
> names(daftar) <- c("data pertama", "data kedua")
> daftar
S'data pertama<br>[1] 2 20 3
$`data kedua`<br>[1] "Anggur" "Mangga" "Jeruk"
> names(daftar)
> names(dartar)<br>[1] "data pertama" "data kedua"<br>`
```
**Gambar 6.11**

## **6.9 Mengubah** *List* **Menjadi Vektor dengan Fungsi** *unlist( )*

Gambar 6.12 diberikan ilustrasi mengubah *list* menjadi vektor.

```
> daftar <- list(data1 = c(1,2), data2 = c(3,4), data3 = c(5,6))
> daftar
$data1
[1] 1 2$data2
[1] 3 4$data3
[1] 5 6
> mode(daftar)<br>[1] "list"
> daftar <- unlist(daftar)
> daftar
data11 data12 data21 data22 data31 data32
      \mathbf{1}\overline{z}\overline{3}\overline{A}-5
> mode(daftar)<br>[1] "numeric"
> names(daftar) <- NULL
> daftar<br>[1] 1 2 3 4 5 6
>|
```
## **Gambar 6.12**

Penggunaan fungsi *unlist( )* mengembalikan suatu vektor. Berdasarkan Gambar 6.12, pada awalnya **daftar** adalah suatu *list*. Selanjutnya digunakan fungsi *unlist***( )**, yakni **daftar <- unlist(daftar)**. Hasilnya adalah **daftar** adalah suatu vektor berjenis numerik dengan nilai 1, 2, 3, 4, 5, dan 6.

#### **6.10 Menambah dan Menghapus Anggota dari Suatu** *List*

Anggota dari suatu *list* dapat ditambah atau dihapus. Gambar 6.13 diberikan ilustrasi menambah anggota dari *list* **daftar**. Pada awalnya anggota dari *list* **daftar** sebanyak 2, yakni **data1** dan **data2**. Selanjutnya perintah R daftar\$data3 <- c("Medan", "Bandung", "Jogja") bertujuan untuk menambah anggota dari *list* **daftar**, dengan nama anggota **data3**. Sehingga anggota *list* **daftar** sebanyak 3, yakni **data1**, **data2**, dan **data3**. Kemudian anggota *list* **daftar** yang kedua, yakni **data2** dihapus dengan perintah R **daftar <- daftar[-c(2)]**, sehingga anggota *list* **daftar** yang sekarang adalah **data1** dan **data3**.

```
Console \sim/
> daftar <- list(data1 = c(1,2,3), data2 = c("Anggur", "Pepaya"))daftar
Sdata1
[1] 1 2 3<sub>4</sub> <math>42</math></sub>
[1] "Anggur" "Pepaya"
> daftar$data3 <- c("Medan","Bandung","Jogja")
 ⊦ daftar
$data1
[1] 1 2 3$data2
[1] "Anggur" "Pepaya"
$data3
[1] "Medan"
                 "Bandung" "Jogja"
\frac{1}{2} daftar \leq daftar[-c(2)]
  daftar
$data1
\begin{bmatrix} 1 \\ 1 \\ 2 \\ 3 \end{bmatrix}$data3
[1] "Medan"
                 "Bandung" "Jogja"
```
**Gambar 6.13**

#### **6.11 Menambah dan Menghapus Elemen dari Anggota** *List*

Elemen dari anggota *list* juga dapat ditambah atau dihapus. Pada Gambar 6.14, pada awalnya anggota dari *list* **daftar** adalah **data1** dan **data2**. Elemen dari **data1** adalah 5, 3, dan 2. Perintah R **daftar\$data1[c(4)] <-21** bertujuan untuk menugaskan bilangan 21 disimpan ke dalam **data1**. Pada "c(4)" menyatakan indeks ke-4 dari **data1**. Sehingga elemen dari **data1** saat ini adalah 5, 3, 2, dan 21. Kemudian elemen dari **data1** akan ditambah lagi dengan bilangan 10 dan 11. Perintah R untuk menambah bilangan 10 dan 11 di **data1** adalah **daftar\$data1[c(5,6)] <- c(10,11)**. Perintah R **daftar\$data1[c(5,6)] <- c(10,11)** dapat juga diartikan menugaskan bilangan 10 dan 11 ke **data1** pada indeks ke-5 dan indeks ke-6. Sehingga elemen dari **data1** saat ini adalah 5, 3, 2, 21, 10, dan 11.

Diketahui elemen dari data2 adalah "Jakarta" dan "Medan". Perintah R daftar\$data2[c(3,4)] <c("Bogor", "Jogja") bertujuan menambah atau menugaskan "Bogor" dan "Jogja" ke data2 pada indeks ke-3 dan indeks ke-4. Sehingga elemen dari **data2** "Jogja". Selanjutnya misalkan ingin dihapus elemen dari **data1** pada indeks ke-5 dan indeks ke-6, yakni bilangan 10 dan 11. Perintah R untuk menghapus elemen dari **data1** pada indeks ke-5 dan indeks ke-6 adalah **daftar\$data1 < daftar\$data1[-c(5,6)]**. Sehingga elemen dari **data1** saat ini menjadi 5, 3, 3, dan 21. Perintah R **daftar\$data1 < daftar\$data1[-c(1,3)]** bertujuan untuk menghapus elemen dari **data1** pada indeks ke-1 dan indeks ke-3. Sehingga elemen dari **data1** saat ini menjadi 3 dan 21. Perintah R **daftar\$data2 <- daftar\$data2[-c(2,3)]** bertujuan untuk menghapus elemen dari **data2** pada indeks ke-2 dan indeks ke-3. Sehingga elemen dari **data2** saat ini menjadi "Jakarta" dan "Jogja".

```
Console -1 \RightarrowConsole \rightarrow \Rightarrow> daftar <- list(data1 = c(5,3,2), data2 = c("Jakarta", "Medan"))
                                                                             $data2
> daftar
                                                                             [1] "Jakarta" "Medan'
$data1
[1] 5 3 2> daftar$data2[c(3,4)] <- c("Bogor","Jogja")
                                                                             > daftar
$data2
                                                                             $data1
[1] "Jakarta" "Medan"
                                                                             [1] 5 3 2 21 10 11
> daftar$datal[4] <- 21
                                                                             $data2
                                                                             [1] "Jakarta" "Medan" "Bogor" "Jogja"
> daftar
Sdat a1
                                                                             > daftar$data1 <- daftar$data1[-c(5,6)]
[1] 5 3 2 21
                                                                               daftar
                                                                             $data1<br>[1] 5 3 2 21
$data2
-<br>[1] "Jakarta" "Medan"
                                                                             $data2
                                                                             sqataz<br>[1] "Jakarta" "Medan"   "Bogor"   "Jogja"
> daftar $data1[c(5,6)] <- c(10,11)> daftar
                                                                             > daftar$data1 <- daftar$data1[-c(1,3)]
$data1daftar
[1] 5 3 2 21 10 11
                                                                             $data1<br>[1] 3 21
$data2
[1] "Jakarta" "Medan"
                                                                             $data2<br>[1] "Jakarta" "Medan"   "Boqor"   "Joqja"
> daftar$data2[c(3,4)] <- c("Bogor","Jogja")
                                                                             > daftar$data2 <- daftar$data2[-c(2,3)]
 ⊳ daftar
$data1
                                                                             > daftar
                                                                             $data1
[1] 5 3 2 21 10 11
                                                                             [1] 3 21
$data2
                                                                             $data2
[1] "Jakarta" "Medan" "Bogor"
                                     "Jogja"
                                                                             [1] "Jakarta" "Jogja"
```
**Gambar 6.14**

#### **6.12 Fungsi Regresi Linear** *lm( )* **Mengembalikan** *List*

Gambar 6.15 diberikan ilustrasi penggunaan fungsi *lm( )* untuk melakukan metode statistika regresi linear, dengan Y sebagai variabel tak bebas dan X sebagai variabel bebas. Fungsi *lm( )* mengembalikan *list*. Pada perintah R **regresi <- lm(Y ~ X)**, hasil dari **lm(Y ~ X)** ditugaskan atau disimpan ke **regresi**. Hasil dari perintah R **mode(regresi)** memperlihatkan bahwa **regresi** berjenis *list*. Perintah R names(regresi) memperlihatkan seluruh anggota dari *list* regresi, yakni "coefficients", "residuals", "effects", dan sebagainya. Perintah R regresi\$coefficients menampilkan elemen dari *coefficients*, yakni berupa nilai *intercept* (-0,333333) dan *slope* (1,1428571).

```
Console -/-> X <- c(1,2,3,4,5,6)<br>> Y <- c(2,1,3,4,4,8)<br>> regresi <- lm(Y~X)
> summary(regresi)
call:
Im(formula = Y ~ x)Residuals:
 \begin{array}{cccccccc} & 1 & 2 & 3 & 4 & 5 & 6 \\ 1.19048 & -0.95238 & -0.09524 & -0.23810 & -1.38095 & 1.47619 \end{array}Coefficients:
Estimate Std. Error t value Pr(>|t|)<br>
(Intercept) -0.3333 1.1846 -0.281 0.7924<br>
x 1.1429 0.3042 3.757 0.0198 *
\mathbf{x}signif. codes: 0 '***' 0.001 '**' 0.01 '*' 0.05 '.' 0.1 ' ' 1
Residual standard error: 1.272 on 4 degrees of freedom
Multiple R-squared: 0.7792, Adjusted R-squared:<br>F-statistic: 14.12 on 1 and 4 DF, p-value: 0.01982
                                                                                      0.724
> mode(regresi)<br>[1] "list"<br>> names(regresi)
  [1] "coefficients" "residuals"
                                                            "effects"
                                                                                      "rank"
                                                                                                               "fitted.values" "assign"
  י נו] coerricients<br>|י"ן "qr"<br>regresi$coefficients ⇒
                                                                                                                                        model"
                                "df.residual"
                                                            "xlevels"
                                                                                       'call"
                                                                                                               "terms"
The Construction X<br>
The Constant Construction X<br>
-0.33333333 1.1428571
> regresi$residuals
              \mathbf{I}\overline{z}\overline{3}\overline{4}\overline{\mathbf{S}}1.1904762 -0.9523810 -0.0952381 -0.2380952 -1.3809524 1.4761905
  regresi$call>
lm(formula = Y \sim X)
```
**Gambar 6.15**

# **DATA FRAME**

#### **7.1 Antara** *Data Frame***,** *List***, dan Matriks**

Gambar 7.1 diberikan contoh *data frame*, *list*, dan matriks. Perhatikan bahwa **contoh\_dataframe** adalah *data frame*, **contoh\_list** adalah *list*, dan **contoh\_matriks** adalah matriks.

Matriks dan *data frame* sama-sama memiliki struktur baris dan kolom, sementara *list* tidak. Perhatikan bahwa perintah R **contoh\_dataframe[1,2]** akan menampilkan data pada *data frame* **contoh\_dataframe** pada baris ke-1 dan kolom ke-2, yakni 27. Perintah R **contoh\_matriks[3,1]** akan menampilkan data pada matriks **contoh\_matriks** pada baris ke-3 dan kolom ke-1, yakni 5. Perhatikan bahwa perintah R **contoh\_list[1,2]** memberikan pesan kesalahan.

```
Console \sim/ \approx> contoh_dataframe <- data.frame(Nama=c("Ugi","Egi"), Usia=c(27,23))<br>> contoh_list <- list(Nama=c("Ugi","Egi","Sinta"), Usia=c(27,25,24,29,28))<br>> contoh_matriks <- matrix(c(1,2,3,4,5,6), ncol = 2, byrow = T)
> contoh_dataframe
  Nama Usia
1 Ugi
            27
2 Egi
             23
> contoh_dataframe[1,2]
[1] 27> contoh_dataframe[2,1]
[1] Egi
Levels: Egi Ugi
> contoh_dataframe[2,2]
[1] 23> contoh_list
$Nama
[1] "Ugi" "Egi"
                              "Sinta"
Susia
[1] 27 25 24 29 28
> contoh_list[2]
SUsia
[1] 27 25 24 29 28
> contoh_list[1,2]
Error in contoh\_list[1, 2] : incorrect number of dimensions
> contoh_matriks
        \overline{[1,1]} \overline{[1,2]}[1,]\mathbf{1}\begin{bmatrix} 2,1 \\ 3,1 \end{bmatrix}\overline{3}\Delta5\overline{5}6
> contoh_matriks[3,1]
[1] 5
```
## **Gambar 7.1**

Pada *data frame* **contoh\_dataframe**, terdapat dua vektor atau kolom, yakni **Nama** dan **Usia**. **Nama** berjenis *character*, sementara **Usia** berjenis numerik. Pada *list* **contoh\_list** juga terdapat dua vektor atau anggota (*list member*), yakni **Nama** dan **Usia**, yang masing-masing berjenis *character* dan *numeric*. Pada *data frame* dan *list* sama-sama dapat memiliki beberapa vektor yang berbeda jenis, seperti yang telah diperlihatkan. Namun pada *data frame*, panjang dari tiap-tiap vektor atau kolom harus sama, sementara pada *list* dapat berbeda.

Pada *data frame*, panjang dari masing-masing vektor atau kolom harus sama, begitu juga pada matriks.

Norman Matloff dalam bukunya yang berjudul "*The Art of R Programming*" menyatakan sebagai berikut (2009).

*On an intuitive level, a data frame is like a matrix, with a rows-and-column structure. However, it differs from a matrix in that each column may have a different mode. For instance, one column may be numbers and another column might be character strings.*

*On a technical level, a data frame is a list of equal-length vectors. Each column is one element of the* list."

## **7.2Membuat** *Data Frame* **dengan Fungsi** *data.frame( )*

Dalam R, fungsi *data.frame( )* digunakan untuk membuat suatu *data frame*. Gambar 7.1 diberikan contoh membuat *data frame* bernama **tabel**. Perhatikan bahwa pada *data frame* yang bernama **tabel** terdiri dari 3 vektor atau kolom, yakni **Nama**, **Jenis\_Kelamin**, dan **Usia**. Masing-masing vektor memiliki panjang (*length*) yang sama, yakni 5. Pada *data frame*, panjang dari masing-masing kolom atau vektor harus sama.

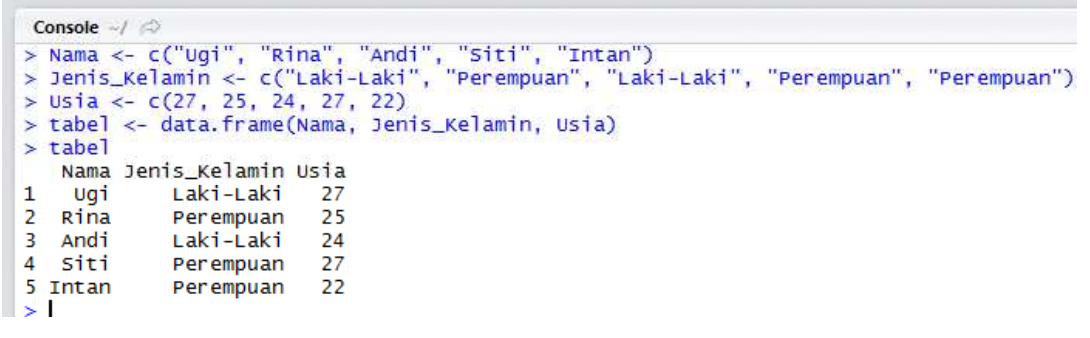

#### **Gambar 7.2**

Pada Gambar 7.3, bermaksud juga untuk membuat *data frame* bernama **tabel2**, namun memberikan pesan kesalahan. Hal ini karena panjang dari vektor **Nama2**, **Jenis\_Kelamin2**, dan **Usia** berbedabeda. Panjang dari vektor **Nama2** adalah 3, panjang dari vektor **Jenis\_Kelamin2** adalah 2, dan panjang dari vektor **Usia** adalah 4.

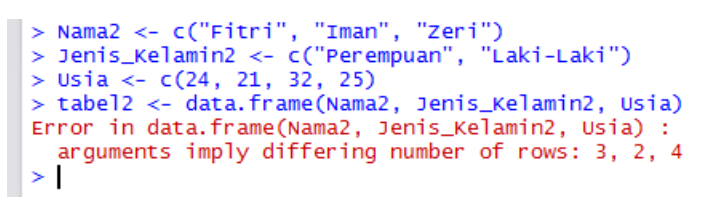

#### **Gambar 7.3**

Berdasarkan Gambar 7.2, *data frame* **tabel** memiliki tiga kolom, kolom pertama dengan nama **Nama**, kolom kedua dengan nama **Jenis\_Kelamin**, dan kolom ketiga dengan nama **Usia**.

**7.3Memperoleh Nama-Nama Kolom dari** *Data Frame* **dengan Fungsi** *names( )* **dan** *colnames( )* Diketahui sebelumnya, *data frame* **tabel** memiliki tiga kolom, dengan nama **Nama**, **Jenis\_Kelamin**, dan **Usia**. Fungsi *names( )* dapat digunakan untuk memperoleh nama-nama kolom dari *data frame*. Pada Gambar 7.4, perintah R **names(tabel)** dan **colnames(tabel)** menampilkan nama-nama kolom

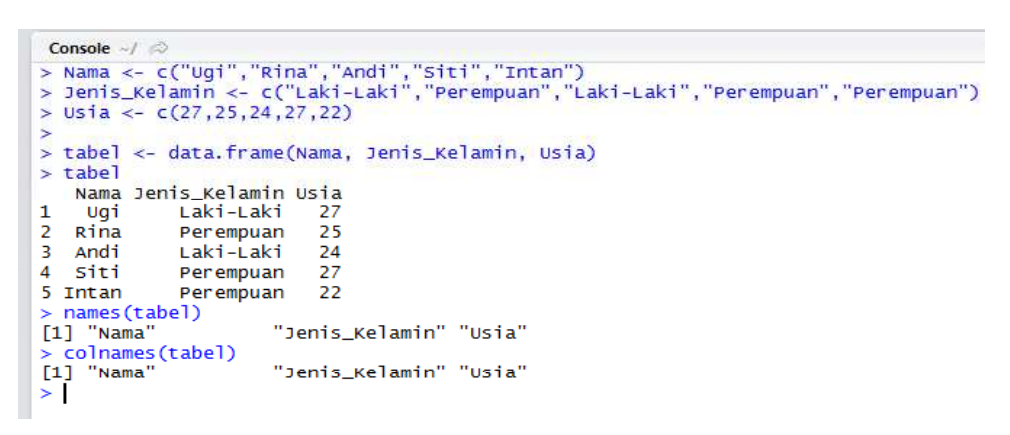

**Gambar 7.4**

## **7.4Mengetahui Jumlah Kolom dari Suatu** *Data Frame* **Fungsi** *length( )*

atau vektor dari *data frame* **tabel**, yakni **Nama**, **Jenis\_Kelamin**, dan **Usia**.

Berdasarkan Gambar 7.4, diketahui jumlah kolom dari *data frame* **tabel** sebanyak 3. Untuk mengetahui jumlah kolom dari suatu *data frame*, dapat digunakan fungsi *length( )*. Berdasarkan Gambar 7.5, perintah R **length(tabel)**bertujuan untuk mengetahui banyaknya kolom atau vektor dari *data frame* **tabel**, yakni sebanyak 3.

| $>$ tabel                           |                         |    |
|-------------------------------------|-------------------------|----|
|                                     | Nama Jenis_Kelamin Usia |    |
|                                     | Laki-Laki               | 27 |
|                                     | Perempuan               | 25 |
| 1 Ugi<br>2 Rina<br>3 Andi<br>4 Siti | Laki-Laki               | 24 |
|                                     | Perempuan               | 27 |
| 5 Intan                             | Perempuan               | 22 |
|                                     | $>$ length(tabel)       |    |
| [1]<br>3                            |                         |    |

**Gambar 7.5**

## **7.5Mengakses Kolom pada** *Data Frame*

Gambar 7.6 diberikan ilustrasi untuk mengakses atau menampilkan kolom pada *data frame* **tabel**. Berdasarkan Gambar 7.6, perintah R **tabel[3]** bertujuan mengakses atau menampilkan kolom atau vektor ketiga dari *data frame* **tabel**, yakni **Usia**, serta terlihat bahwa elemen dari **Usia**, yakni 27, 25, 24, 27, dan 22. Perintah R **mode(tabel[3])** memberikan informasi bahwa **tabel[3]** berjenis *list*. Begitu juga perintah R tabel<sup>[4</sup>Usia"] memberikan hasil yang sama dengan perintah R tabel<sup>[3]</sup>.

```
Console -1> tabel
    Nama Jenis Kelamin Usia
                 Laki-Laki
\mathbf{1}27Ugi
                                  25\overline{2}Rina
                 Perempuan
\overline{3}Andi
                 Laki-Laki
                                  24Perempuan
\overline{4}Siti
                                  275
                                  22
  Intan
                 Perempuan
  mode(tabel)
s
[1] "list'
  tabel[3]
s
   Usia
\mathbf{1}27
\overline{2}25\overline{3}24
\overline{4}27
5
     22
  mode(tabel[3])
×
[1] "list"
> tabel["Usia"]
   Usia
\mathbf{1}27
\frac{2}{3}25
     24
4
     27
5
     22
  mode(tabel["Usia"])
×
[1] "list"
          Gambar 7.6
```
Pada Gambar 7.7, perintah R **tabel[2]** bertujuan mengakses atau menampilkan kolom kedua dari *data frame* tabel, yakni Jenis\_Kelamin, serta terlihat bahwa elemen dari Jenis\_Kelamin, yakni "Laki-Laki", "Perempuan", "Laki-Laki", "Perempuan", dan "Perempuan". Perintah R **mode(tabel2]**) memberikan informasi bahwa **tabel[2]** berjenis *list*. Perintah R **tabel**["Jenis Kelamin"] memberikan hasil yang sama dengan perintah R **tabel[2]**. Sementara pada Gambar 7.8, perintah R **tabel[c(1,3)]** bertujuan mengakses atau menampilkan kolom pertama dan ketiga dari *data frame* **tabel**, yakni **Nama** dan **Usia**.

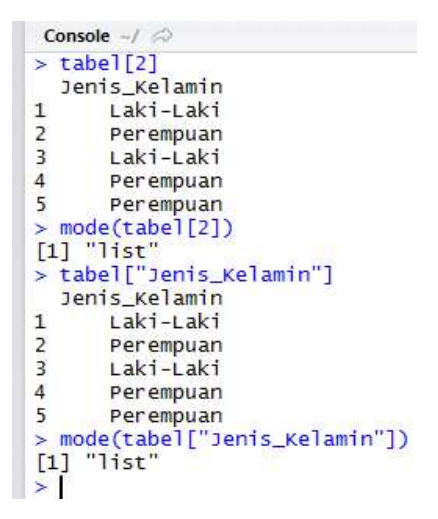

**Gambar 7.7**

|               |         | $table[c(1,3)]$ |
|---------------|---------|-----------------|
|               |         | Nama Usia       |
|               | Ugi     | 27              |
| $\frac{1}{2}$ | Rina    | 25              |
|               | Andi    | 24              |
| 4             | siti    | 27              |
|               | 5 Intan | 22              |
|               |         |                 |

**Gambar 7.8**

## **7.6Mengakses Baris pada** *Data Frame*

Baris dari suatu *data frame* juga dapat diakses. Perhatikan Gambar 7.9. Berdasarkan Gambar 7.9, perintah R **tabel[1,]** bertujuan untuk mengakses atau menampilkan data pada baris pertama, dari *data frame* **tabel**. Sementara perintah R **tabel[5,]** bertujuan untuk mengakses atau menampilkan data pada baris kelima, dari *data frame* **tabel**. Perintah R **tabel[c(2,4), ]** bertujuan untuk mengakses atau menampilkan data pada baris kedua dan keempat, dari *data frame* **tabel**.

```
Console -1 \Rightarrow> tabel
    Nama Jenis_Kelamin Usia
               Laki-Laki
                              27\mathbf{1}Uai
\overline{2}Rina
               Perempuan
                              25\overline{z}Andi
               Laki-Laki
                              24\overline{4}siti
               Perempuan
                              275 Intan
               Perempuan
                              \overline{22}> tabel[1,]
  Nama Jenis_Kelamin Usia
             Laki-Laki
                             271 uai
> tabel[5,]
   Nama Jenis_Kelamin Usia
5 Intan
               Perempuan
                              22
> tabel[c(2,4),]
  Nama Jenis_Kelamin Usia
2 Rina
              Perempuan
                             254 siti
              Perempuan
                             27\overline{\phantom{a}}
```
**Gambar 7.9**

## **7.7Mengakses Elemen dari Kolom pada** *Data Frame*

Pada Gambar 7.10, perhatikan hasil dari perintah R **tabel[,3]** dan **tabel[3]**. Hasil dari perintah R **tabel[,3]** adalah

## **[1] 27 25 24 27 22**

Sementara hasil dari perintah R **tabel[3]** adalah

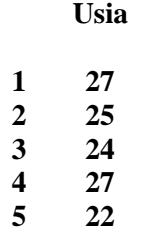

Jenis dari **tabel[,3]** adalah *numeric*, sementara jenis **tabel[3]** adalah *list*. Perintah R **tabel[,3]** bertujuan untuk mengakses elemen (data) dari kolom ketiga dari *data frame* **tabel**. Perintah R **tabel[,3]** memberikan hasil yang sama dengan perintah R **tabel\$Usia** atau **tabel[[3]]**.

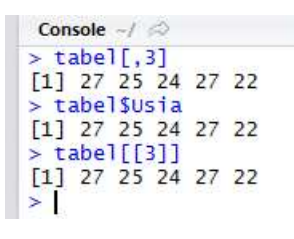

**Gambar 7.10**

## **7.8Mengganti Nama Kolom dari** *Data Frame* **dengan Fungis** *names( )* **dan** *colnames( )*

Nama kolom atau vektor dari *data frame* dapat diganti. Perhatikan Gambar 7.11. Pada Gambar 7.11, nama kolom **Usia** diganti menjadi **Usia Responden**. Perintah R untuk mengganti nama kolom **Usia** menjadi **Usia Responden** adalah **names(tabel)[3] <- "Usia Responden"**.

|   | Console $\rightarrow$ $\rightarrow$   |                                         |    |    |
|---|---------------------------------------|-----------------------------------------|----|----|
|   | $>$ tabel                             |                                         |    |    |
|   |                                       | Nama Jenis_Kelamin Usia                 |    |    |
| 1 | Ugi                                   | Laki-Laki                               | 27 |    |
|   |                                       | Perempuan                               | 25 |    |
|   |                                       | $Laki-Laki$ 24                          |    |    |
|   | 2 Rina<br>3 Andi<br>4 Siti<br>5 Intan | Perempuan                               | 27 |    |
|   |                                       | Perempuan                               | 22 |    |
| s |                                       | $names(tabel)[3] \leq$ "Usia Responden" |    |    |
|   | $>$ tabel                             |                                         |    |    |
|   |                                       | Nama Jenis_Kelamin Usia Responden       |    |    |
| 1 | Ugi                                   | $Laki-Laki$                             |    | 27 |
|   |                                       | Perempuan                               |    | 25 |
|   |                                       | Laki-Laki                               |    | 24 |
|   | 2 Rina<br>3 Andi<br>4 Siti<br>5 Intan | Perempuan                               |    | 27 |
|   |                                       | Perempuan                               |    | 22 |
| ≍ |                                       |                                         |    |    |

**Gambar 7.11**

Pada Gambar 7.12, perintah R **names(tabel)[c(1,2)] <- c("Nama Responden", "Jenis Kelamin Responden")**bertujuan mengganti nama **Nama** menjadi **Nama Responden** dan mengganti nama **Jenis\_Kelamin** menjadi **Jenis Kelamin Responden**.

```
Console \sim/ \Rightarrow> tabel
    Nama Jenis_Kelamin Usia
               Laki-Laki
\overline{1}Uai
                               27Rina
                               25\overline{2}Perempuan
\overline{3}Laki-Laki
                               24Andi
\overline{A}siti
               Perempuan
                               27
5
  Intan
               Perempuan
                               22names(tabel)[3] <- "usia Responden"
Š.
\mathbf{r}tabel
   Nama Jenis_Kelamin Usia Responden
\mathbf{1}Uai
               Laki-Laki
                                            27
                                            25\overline{2}Rina
               Perempuan
3
   Andi
               Laki-Laki
                                            24
\overline{4}siti
               Perempuan
                                            27
5 Intan
                                            22
               Perempuan
> names(tabel)[c(1,2)] <- c("Nama Responden", "Jenis Kelamin Responden")
×
  tabel
   Nama Responden Jenis Kelamin Responden Usia Responden
\mathbf{1}Ugi
                                        Laki-Laki
                                                                     27
                                                                     25
\overline{2}Rina
                                        Perempuan
\overline{3}Andi
                                        Laki-Laki
                                                                     24
\frac{4}{5}27
               siti
                                        Perempuan
              Intan
                                        Perempuan
                                                                     22
```
**Gambar 7.12**

Pada Gambar 7.13, digunakan fungsi *colnames( )* untuk mengganti nama kolom.

|                                                  | Console $-/-$ |                              |            |           |                                                       |    |    |
|--------------------------------------------------|---------------|------------------------------|------------|-----------|-------------------------------------------------------|----|----|
|                                                  | $>$ tabel     |                              |            |           |                                                       |    |    |
|                                                  |               |                              |            |           | Nama Responden Jenis Kelamin Responden Usia Responden |    |    |
| 1                                                |               | Ugi                          |            |           | Laki-Laki                                             |    | 27 |
|                                                  |               | Rina                         |            |           | Perempuan                                             |    | 25 |
| $\begin{array}{c}\n 2 \\  4 \\  5\n \end{array}$ |               | Andi                         |            |           | Laki-Laki                                             |    | 24 |
|                                                  |               | siti                         |            |           | Perempuan                                             |    | 27 |
|                                                  |               | Intan                        |            |           | Perempuan                                             |    | 22 |
|                                                  |               | colnames(tabel)[1] <- "Nama" |            |           |                                                       |    |    |
| ×                                                | tabel         |                              |            |           |                                                       |    |    |
|                                                  |               |                              |            |           | Nama Jenis Kelamin Responden Usia Responden           |    |    |
| 1                                                | Uqi           |                              |            | Laki-Laki |                                                       | 27 |    |
| 2                                                | Rina          |                              |            | Perempuan |                                                       | 25 |    |
| з                                                | Andi          |                              |            | Laki-Laki |                                                       | 24 |    |
| 4                                                | siti          |                              |            | Perempuan |                                                       | 27 |    |
| 5                                                | Intan         |                              |            | Perempuan |                                                       | 22 |    |
|                                                  |               |                              |            |           | > colnames(tabel)[c(2:3)] <- c("Jenis", "Usia")       |    |    |
|                                                  | $>$ tabel     |                              |            |           |                                                       |    |    |
|                                                  | Nama          |                              | Jenis Usia |           |                                                       |    |    |
| 1                                                |               | Ugi Laki-Laki                | 27         |           |                                                       |    |    |
| 2                                                |               | Rina Perempuan               | 25         |           |                                                       |    |    |
| 3                                                |               | Andi Laki-Laki               | 24         |           |                                                       |    |    |
| 4                                                |               | Siti Perempuan               | 27         |           |                                                       |    |    |
| 5                                                |               | Intan Perempuan              | 22         |           |                                                       |    |    |
| >                                                |               |                              |            |           |                                                       |    |    |

**Gambar 7.13**

## **7.9Mengganti Data dari** *Data Frame*

Data atau elemen pada *data frame* dapat diganti. Pada Gambar 7.14, diketahui usia Siti adalah 27. Nilai 27 berada pada baris ke-4 dan kolom ke-3. Nilai 27 kemudian diganti menjadi 30. Perintah R untuk mengganti usia 27 menjadi 30 adalah **tabel[4,3] <- 30**.

| $\geq$                                    | tabel                                                                         |            |    |
|-------------------------------------------|-------------------------------------------------------------------------------|------------|----|
|                                           | Nama                                                                          | Jenis Usia |    |
| 1                                         | Ugi                                                                           | Laki-Laki  | 27 |
|                                           |                                                                               |            | 25 |
|                                           |                                                                               |            | 24 |
|                                           |                                                                               |            | 27 |
|                                           | 2 Rina Perempuan<br>3 Andi Laki-Laki<br>4 Siti Perempuan<br>5 Intan Perempuan |            | 22 |
|                                           | $>$ tabel[4,3]                                                                |            |    |
| 1127                                      |                                                                               |            |    |
|                                           | $>$ tabel[4,3] <-                                                             | 30         |    |
|                                           | $>$ tabel [4,3]                                                               |            |    |
| 1130                                      |                                                                               |            |    |
| $>$ tabel                                 |                                                                               |            |    |
| Nama                                      |                                                                               | Jenis Usia |    |
|                                           | Ugi                                                                           | Laki-Laki  | 27 |
|                                           | Rina Perempuan                                                                |            | 25 |
|                                           | Andi Laki-Laki                                                                |            | 24 |
|                                           | Siti                                                                          | Perempuan  | 30 |
|                                           |                                                                               |            |    |
| $\frac{1}{2}$ $\frac{3}{4}$<br>5<br>Intan |                                                                               | Perempuan  | 22 |

**Gambar 7.14**

Pada Gambar 7.15, nama Intan diganti menjadi Andi, begitu juga dengan jenis kelaminnya menjadi laki-laki.

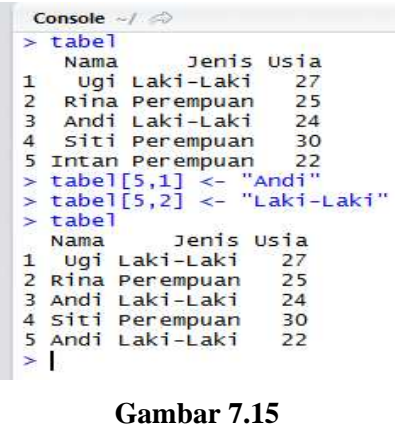

## **7.10Menghapus Kolom pada** *Data Frame*

Kolom pada *data frame* dapat dihapus. Pada Gambar 7.16, kolom **Jenis** dihapus. Kolom **Jenis** berada pada indeks ke-2. Perintah R untuk menghapus kolom **Jenis** adalah **tabel <- tabel[-c(2)]**.

| $>$ tabel |                                                                                                    |  |
|-----------|----------------------------------------------------------------------------------------------------|--|
|           | Jenis Usia<br>Nama Jenis Usia<br>1 Ugi Laki-Laki 27<br>2 Rina Perempuan 25<br>3 Andi Laki-Laki 24<br>4 Siti Perempuan 30<br>5 Andi Laki-Laki 22 |  |
|           |                                                                                                    |  |
|           |                                                                                                    |  |
|           |                                                                                                    |  |
|           |                                                                                                    |  |
|           |                                                                                                    |  |
|           | $>$ tabel <- tabel[-c(2)]                                                                                                    |  |
| $>$ tabel |                                                                                                    |  |
|           |                                                                                                    |  |
|           |                                                                                                    |  |
|           |                                                                                                    |  |
|           |                                                                                                    |  |
|           |                                                                                                    |  |
|           |                                                                                                    |  |
|           |                                                                                                    |  |

**Gambar 7.16**

## **7.11Menghapus Data pada** *Data Frame*

Data pada *data frame* dapat dihapus. Pada Gambar 7.17, data pada bariske-4, yakni Siti dihapus. Perintah R untuk menghapus data pada baris ke-4 adalah **tabel <- tabel[-4,]**. Selanjutnya data Andi dengan usia 24 tahun dan Andi dengan usia 22 tahun dihapus dengan perintah R **tabel <- tabel[ c(3,4),]**.

|   | Console ~                        |
|---|----------------------------------|
|   | $>$ tabel                        |
|   | Nama Usia                        |
|   | $1$ Ugi $27$                     |
|   | 2 Rina<br>25                     |
|   | $3$ Andi $24$                    |
|   | $4$ siti $30$                    |
|   | 5 Andi 22                        |
|   | $>$ tabel $\le$ tabel[-4,]       |
|   | $>$ tabel                        |
|   | Nama Usia                        |
|   | $1$ Ugi 27                       |
|   | 2 Rina<br>25                     |
|   | $3$ Andi $24$                    |
|   | $5$ Andi 22                      |
|   | $>$ tabel <- tabel[- $c(3,4)$ ,] |
|   | $>$ tabel                        |
|   | Nama Usia                        |
|   | $1$ Ugi $27$                     |
|   | 2 Rina<br>25                     |
| ÿ |                                  |

**Gambar 7.17**

## **7.12Menambah Kolom pada** *Data Frame*

Selain dihapus, kolom pada *data frame* dapat ditambah. Pada Gambar 7.18, perintah R

**tabel[3] <-c("S1","S2") names(tabel)[3] <- "Pendidikan"**

bertujuan untuk menambah kolom dengan nama **Pendidikan**.

```
Console -1 \Rightarrow> tabel
  Nama Usia
\mathbf{1}Ugi
            27
2 Rina
            25> tabel[3] <- c("s1", "s2")
> tabel
   Nama Usia V3
\mathbf{1}Ugi
            27 51
            25S22 Rina
> names(tabel)[3] <- "Pendidikan"
\overline{\phantom{a}}tabel
   Nama Usia Pendidikan
\mathbf{1}Ugi
            27
                            51
2 Rina
            2552tabel["Pendidikan"]
\overline{\phantom{a}}Pendidikan
\mathbf 151\overline{2}52\geq
```
**Gambar 7.18**

#### **7.13Menambah Data pada** *Data Frame*

Gambar 7.19 memperlihatkan penambahan data pada *data frame* **tabel**. Pada Gambar 7.19, perintah R **tabel <- rbind(tabel, data.frame("Nama"="Intan", "Usia"=28))**bertujuan untuk menambah data dengan nama Intan, berusia 28 tahun.

```
Console -13
  tabel
           Usia
   Nama
\mathbf{1}Ugi
              23\overline{2}Egi
               29
\overline{3}Sari
               32
             <- rbind(tabe], data.frame("Nama"="Intan", "Usia"=28))
s
   tabel
\overline{\phantom{a}}tabel
     Nama Usia
\mathbf{1}Ugi
                23
\overline{2}Egi
                29
\overline{3}Sari
                32
4 Intan
                28
\mathbf{r}H
```
#### **Gambar 7.19**

Pada Gambar 7.20, perintah R **tabel2 <- rbind(tabel2, data.frame("Nama"="Prana Ugi", "Jenis\_Kelamin"="Laki-Laki", "Usia"=27, "Pendidikan"="S3", "Berat"=56))**bertujuan untuk menambah data pada *data frame* **tabel2** dengan nama Prana Ugi, berjenis kelamin laki-laki, usia 27 tahun, pendidikan S3, dan berat 56.

```
Console \sim/
                                                                                                                                                                    =\Box> Nama <- c("Andi", "Fitri", "Ali", "Sukri")<br>> Jenis_Kelamin <- c("Laki-Laki", "Perempuan", "Laki-Laki", "Laki-Laki")
> Jenis_Kelamin <- C("LaKi-LaKi", "Perempuan", "LaKi-LaKi", "LaKi-La<br>> Pendidikan <- C(27, 25, 32, 30)<br>> Pendidikan <- C("51", "52", "53", "51")<br>> Derat <- C(57, 32, 39, 24, 65, 34, 49, 53)<br>> Label2 <- data.frame(Nama, Jen
> tabel2
    \mathbf{1}2 Fitri
                                    \overline{25}52 59.24
                  Perempuan
\overline{z}Ali
                  Laki-Laki
                                    3253 65.34
4 Sukri
                  Laki-Laki
                                    30
                                                    51 49.53
                  rbind(tabel2, data.frame("Nama"="Prana Uqi", "Jenis_Kelamin"="Laki-Laki", "Usia"=27, "Pendidikan"="53",
> tabel2
 "Berat"=56))
\frac{1}{2} tahe 12
          .<br>Nama Jenis Kelamin Usia Pendidikan Berat
                        Laki-Laki
                                          \frac{1}{27}þ
           Andi
                                                          51 57.32
\overline{z}Eitri
                        Perempuan
                                         2552,59,24\overline{3}Ali
                        Laki-Laki
                                          32
                                                          53 65.34
         sukri
\overline{4}Laki-Laki
                                          30
                                                          51 49.53
5
                        Laki-Laki
                                          2753 56.00
  Prana Ugi
\geq
```
**Gambar 7.20**

## **7.14Menggabungkan** *Data Frame* **dengan Fungsi** *rbind( )* **berdasarkan Baris**

Pada Gambar 7.21, diperlihatkan dua *data frame*, yakni **tabel** dan **tabel2**. Jumlah kolom atau vektor pada *data frame* **tabel** dan **tabel2** adalah 2, yakni **Nama** dan **Usia**. Selanjutnya data pada *data frame* **tabel** dan **tabel2** digabung berdasarkan baris, dengan perintah R **rbind(tabel, tabel2)**. Hasilnya diperlihatkan pada Gambar 7.21.

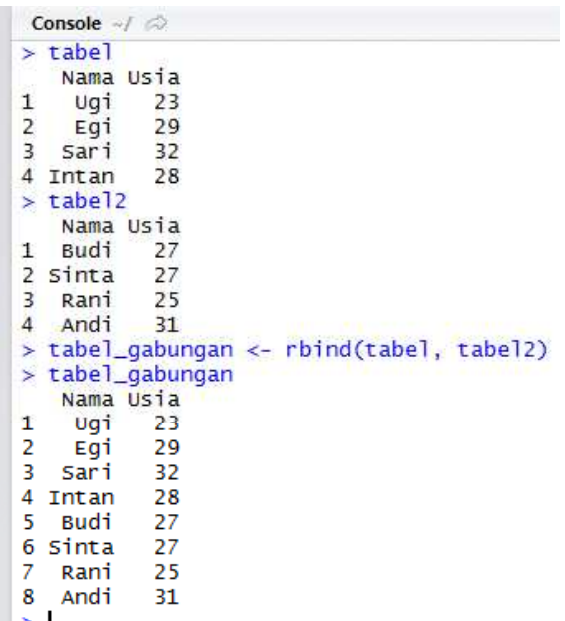

## **Gambar 7.21**

## **7.15Menggabungkan** *Data Frame* **dengan Fungsi** *dataframe( )* **berdasarkan Kolom**

Pada Gambar 7.22, diperlihatkan dua *data frame*, yakni **tabel\_gabungan** dan **tabel3**. Kolom-kolom atau vektor-vektor pada *data frame* **tabel\_gabungan** adalah **Nama** dan **Usia**, sementara kolom-kolom atau vektor-vektor pada *data frame* **tabel3** adalah **Berat** dan **Jenis\_Kelamin**. Selanjutnya kolomkolom pada *data frame* **tabel\_gabungan** dan **tabel3** digabung, dengan perintah R **data.frame(tabel\_gabungan, tabel3)**. Hasilnya diperlihatkan pada Gambar 7.22.

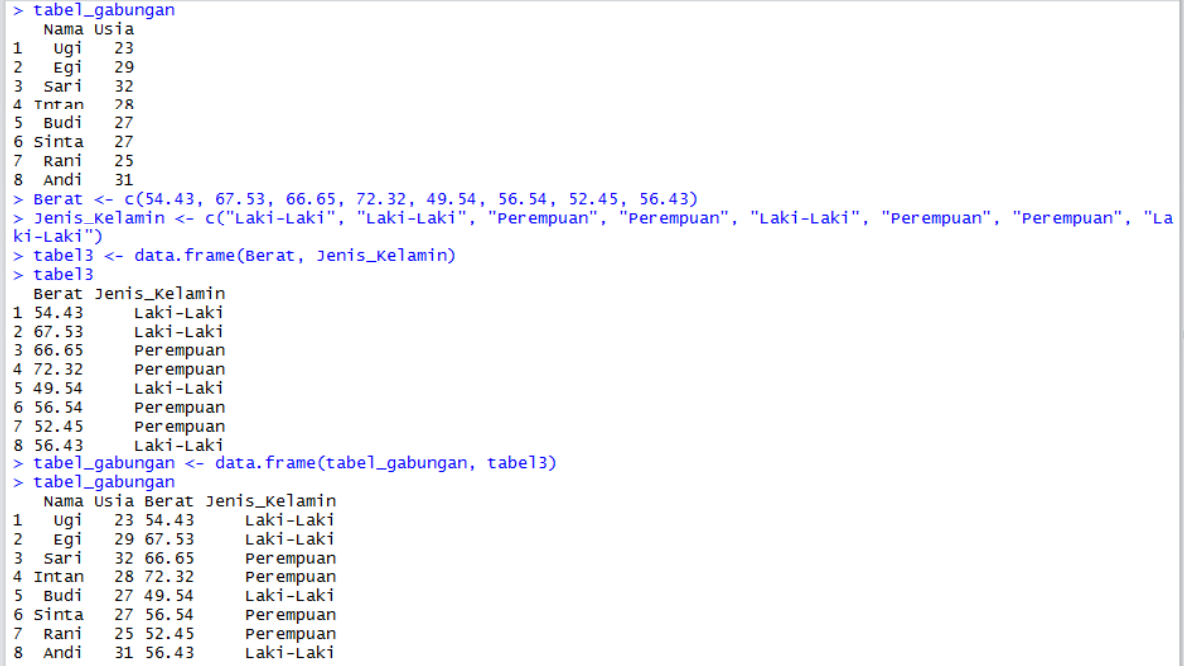

#### **Gambar 7.22**

#### **7.16 Membuat** *Data Ftame* **berdasarkan Matriks**

Perhatikan Gambar 7.23. Pada Gambar 7.23, dibuat suatu matriks bernama **X** dengan jumlah baris sebanyak 3 dan jumlah kolom sebanyak 2. Selanjutnya perintah R **Y <- data.frame(X)** bertujuan untuk membuat *data frame* bernama **Y** berdasarkan data-data pada matriks **X**.

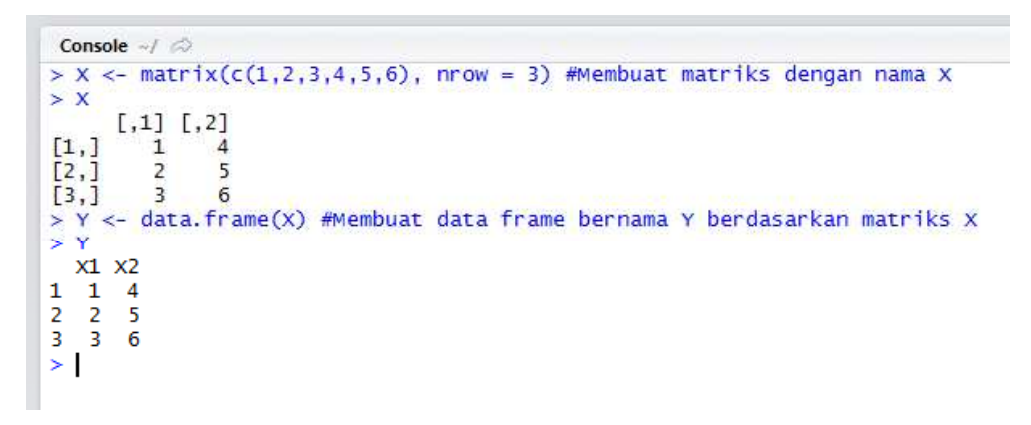

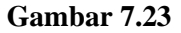

#### **7.17Fungsi** *is.data.frame( )***,** *is.list( ), is.matrix( )***, dan** *is.vector( )*

Pada Gambar 7.24 diperlihatkan penggunaan fungsi *is.data.frame( )*, *is.list( )*, *is.matrix( )*, dan *is.vector( )*. Penggunaan fungsi *is.data.frame( )* bertujuan untuk mengetahui apakah suatu objek merupakan *data frame* atau tidak. Penggunaan fungsi *is.data.frame( )* akan menghasilkan nilai logika TRUE jika suatu objek merupakan *data frame*, FALSE bila suatu objek bukan *data frame*.

- Pada Gambar 7.24, dibentuk *data frame* bernama **contoh\_dataframe**, *list* bernama **contoh\_list**, matriks bernama **contoh\_matriks**, dan vektor bernama **contoh\_vektor**.
- $\Rightarrow$  Perintah R **is.data.frame(contoh\_dataframe)** menghasilkan nilai TRUE, yang berarti **contoh\_dataframe** merupakan *data frame*. Perintah R **is.data.frame(contoh\_list)** menghasilkan nilai FALSE, yang berarti **contoh\_list** bukanmerupakan *data frame*.
- Perhatikan bahwa berdasarkan Gambar 7.24, terdapat informasi menarik bahwa suatu *data frame* juga merupakan *list*, yakni pada perintah R **is.list(contoh\_dataframe)** yang menghasilkan TRUE.

| Console $\sim$ /                                                                                                    |
|----------------------------------------------------------------------------------------------------|
| > contoh_dataframe <- data.frame(Nama=c("Uqi","Eqi"), Usia=c(27,23))<br>> contoh_list <- list(Nama=c("Uqi","Eqi","Sinta"), Usia=c(27,25,24,29,28))<br>> contoh_matriks <- matrix( $c(1,2,3,4,5,6)$ , ncol=2, byrow=T)<br>> contoh_vektor <- $c(4,3,4)$<br>$>$ contoh_dataframe<br>Nama Usia<br>$1$ Ugi 27<br>2 Egi 23<br>> contoh_list<br>SNama<br>[1] "Ugi" "Egi" "Sinta"                                                                                                    |
| <b>SUsia</b><br>[1] 27 25 24 29 28                                                                                                    |
| > contoh_matriks<br>$[1,1]$ $[1,2]$<br>$\mathbf{1}$<br>[1,1]<br>2<br>$\left[2, 1\right]$<br>$\overline{\mathbf{3}}$<br>4<br>$-5$<br>T3.1<br>6<br>> contoh_vektor<br>$\lceil 1 \rceil$ 4 3 4<br>> is.data.frame(contoh_dataframe)<br>$\lceil 1 \rceil$ TRUE<br>> is.data.frame(contoh_list)<br>[1] FALSE<br>$>$ is.data.frame(contoh_matriks)<br>[1] FALSE<br>> is.data.frame(contoh_vektor)<br>$[1]$ FALSE<br>$>$ is.list(contoh_dataframe)<br>[1] TRUE<br>> is.list(contoh_list)<br>[1] TRUE<br>$>$ is.list(contoh_matriks)<br>$[1]$ FALSE<br>> is.list(contoh_vektor)<br>[1] FALSE |
| $>$ is.matrix(contoh_dataframe)                                                                                                    |

**Gambar 7.24**

```
Console \sim/ \RightarrowSusia
[1] 27 25 24 29 28
> contoh_matriks
     [1,1] [2]\left[\begin{smallmatrix}\mathbf{1}\\\mathbf{2}\end{smallmatrix}\right]\overline{1}\overline{2}[2,]\overline{z}\Delta[3,]\overline{5}6
> contoh_vektor
[1] 4 3 4
 is.data.frame(contoh_dataframe)
[1] TRUE
> is.data.frame(contoh_list)
[1] FALSE
 is.data.frame(contoh_matriks)
[1] FALSE
   is.data.frame(contoh_vektor)
[1] FALSE
 is.list(contoh_dataframe)
[1] TRUE
  is.list(contoh_list)
[1] TRUE
 is.list(contoh_matriks)
[1] FALSE
  is.list(contoh_vektor)
[1] FALSE
  is.matrix(contoh_dataframe)
[1] FALSE
   is.matrix(contoh_list)
[1] FALSE
  is.matrix(contoh_matriks)
[1] TRUE
   .<br>is.vector(contoh_vektor)
[1] TRUE
> is.vector(contoh_dataframe)<br>[1] FALSE
```
**Gambar 7.25**

## **7.18 Contoh Kode Program R: Simulasi Distribusi Sampling Rata-Rata Sampel**

Berikut diberikan kode program R, untuk menghasilkan distribusi sampling dari rata-rata sampel.

```
library(prob)
seluruh_sampel <- urnsamples(c(1,2,3), size=2, replace=TRUE, ordered=TRUE)
seluruh_sampel
mode(seluruh_sampel)
class(seluruh_sampel)
jumlah_seluruh_sampel <- length(seluruh_sampel$X1)
jumlah_seluruh_sampel
jumlah_kolom <- length(seluruh_sampel)
jumlah_kolom
X1 <- seluruh_sampel[1]
mode(X1)
X1 \leftarrow \text{unlist}(X1)mode(X1)
X2 <- seluruh_sampel[2]
mode(X2)
X2 <- unlist(X2)
mode(X2)
X1
X2
names(X1) <- NULL
```

```
names(X2) \leq NULLX1
X2
mode(X1)
mode(X2)
fungsi_rata_rata <- function(X1,X2, jumlah_seluruh_sampel)
{
 rata_rata_sampel <- vector(length=jumlah_seluruh_sampel)
 i=1
 for(n in X1)
 {
   rata_rata_sampel[i] = (X1[i] + X2[i])/2
   i = i + 1}
   return(rata_rata_sampel)
}
```
**rata\_rata\_sampel <- fungsi\_rata\_rata(X1, X2, jumlah\_seluruh\_sampel) rata\_rata\_sampel**

**barplot(table(rata\_rata\_sampel))**

**data\_frame <- data.frame(X1, X2, rata\_rata\_sampel) data\_frame**

Gambar 7.26 sampai dengan Gambar 7.29 merupakan hasil eksekusi dari kode program R tersebut. Andaikan suatu populasi terdiri dari 3 bilangan, yakni 1, 2, dan 3. Selanjutnya dari 3 bilangan tersebut, dipilih 2, dengan memperhatikan urutan. Maka seluruh kemungkinan sampelnya adalah

> $(1,1), (1,2), (1,3)$  $(2,1), (2,2), (2,3)$  $(3,1), (3,2), (3,3)$

Perhatikan bahwa terdapat 9 sampel yang mungkin terbentuk. Selanjutnya, dihitung nilai rata-rata dari masing-masing sampel tersebut. Sebagai contoh nilai rata-rata dari (1,1) adalah 2, nilai rata-rata dari (1,2) adalah 1,5, nilai rata-rata dari (1,3) adalah 4, dan seterusnya.

```
Console \rightarrow \Rightarrow> library(prob)<br>> seluruh_sampel <- urnsamples(c(1,2,3), size=2, replace=TRUE, ordered=TRUE)<br>> seluruh_sampel <-
          x1 \ x2<br>
1 \ x2<br>
2 \ x1<br>
2 \ x1<br>
3 \ x2123456789\begin{array}{c} 1 \\ 1 \\ 2 \\ 2 \end{array}\frac{1}{2}\begin{array}{c} 2 \\ 3 \\ 1 \\ 2 \end{array}\frac{2}{3}7 1 3<br>
8 2 3<br>
9 3 3<br>
> mode(seluruh_sampel)<br>
[1] "list"<br>
> class(seluruh_sampel)<br>
2 jumlah_seluruh_sampel <- length(seluruh_sampel$X1)<br>
> jumlah_seluruh_sampel<br>
11 9<br>
> jumlah_kolom <- length(seluruh_sampel)<br>
> jumlah_kolo
  |<br>|-<br>| x1 <- seluruh_sampel[1]<br>| xmde(X1)<br>| l1 "list"<br>| x1 <- unlist(X1)<br>| mumeric"<br>| [1] "numeric"<br>| x2 <- seluruh_sampel[2]
   [1] "numeric"<br>> x2 <- seluruh_sampel[2]<br>> mode(x2)<br>[1] "list"<br>x2 <- unlist(x2)<br>> x0de(x2)<br>[1] "numeric"
```
**Gambar 7.26**

```
Console \sim/ \odot<br>
> X1 <- uniist(X1)<br>
> mode(X1)<br>
[1] "numeric"<br>
> X2 <- seluruh_sampel[2]<br>
> Mode(X2)<br>
[1] "list"<br>
> X2 <- unlist(X2)<br>
> mode(X2)<br>
> mode(X2)<br>
> mode(X2)
 [1] "numeric"
> \times<br>> \times 1x11 x12 x13 x14 x15 x16 x17 x18 x19
 ্ব
x21 x22 x23 x24 x25 x26 x27 x28 x29
  \begin{array}{cccccccccc} 1 & 1 & 1 & 2 & 2 \end{array}\overline{2}\overline{\phantom{a}}3
                                                        \overline{\mathbf{3}}3
 s.
> names (x1) < - NULL
 > names (X2) <- NULL
 \sim><br>-> x1<br>[1] 1 2 3 1 2 3 1 2 3
\frac{1}{2} x2<br>[1] 1 1 1 2 2 2 3 3 3<br>>
> mode(x1)<br>[1] "numeric"<br>> mode(x2)<br>[1] "numeric"
 |<br>|> fungsi_rata_rata <- function(x1.x2, iumlah_seluruh_sampel)
 + {
\ddot{+}rata_rata_sampel <- vector(length=jumlah_seluruh_sampel)
            i=1\ddot{+}for(n in x1)\ddot{\phantom{1}}+€
                   \text{rata\_rata\_sample}[[i] = (x1[i] + x2[i])/2\ddot{}i = i+1\ddot{\phantom{1}}\mathbf{B}
```
**Gambar 7.27**

```
Console \sim/ \Rightarrow;
><br>> mode(x1)<br>[1] "numeric"<br>> mode(x2)<br>[1] "numeric"
-<br>> fungsi_rata_rata <- function(x1,x2, jumlah_seluruh_sampel)<br>+ {
          rata_rata_sampel <- vector(length=jumlah_seluruh_sampel)
\ddot{}i=1for(n in x1)\overline{1}€
                  \text{rata\_rata\_sample}[\text{i}] = (\text{XI}[\text{i}] + \text{X2}[\text{i}])/2i = i+1return(rata_rata_sampel)
Ŧ
+ }
> rata_rata_sampel <- fungsi_rata_rata(X1, X2, jumlah_seluruh_sampel)
> rata_rata_sampel<br>[1] 1.0 1.5 2.0 1.5 2.0 2.5 2.0 2.5 3.0
> barplot(table(rata_rata_sampel))
\overline{ }> data_frame <- data.frame(X1, X2, rata_rata_sampel)
\bar{~}data_frame
   X1 X2 rata_rata_sampel
                                    1.0<br>1.5<br>2.01234567\begin{array}{c} 1 \\ 2 \\ 3 \end{array}\frac{1}{1}\overline{1}\tilde{1}\overline{2}\frac{1}{1.5}\frac{2}{3}\frac{2.0}{2.5}\frac{2}{2}\tilde{1}\frac{1}{3}\frac{2}{2}. 0
                                    \frac{2.5}{3.0}\frac{8}{9}\frac{2}{3}\overline{\mathbf{3}}\overline{3}
```
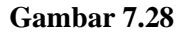

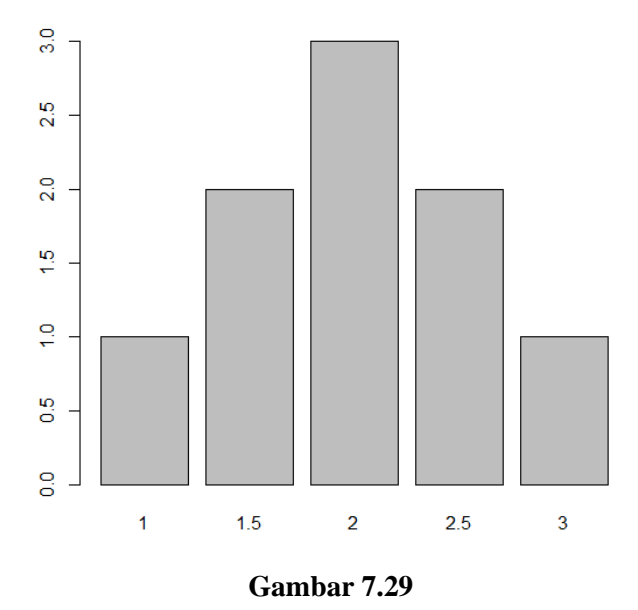

## **7.19Berlatih**

.

 $\geq$ 

Gambar 7.30 diberikan *data frame* bernama **simpan\_data** yang terdiri dari 4 vektor atau kolom, yakni **Nama**, **Jenis\_Kelamin**, **Pendidikan**, dan **Jumlah\_Bersaudara**.

|        | $\neg \Box$<br>Console $\sim$ / $\odot$                                                                       |                                                 |                |                                                                                                    |  |  |  |  |
|--------|----------------------------------------------------------------------------------------------------|-------------------------------------------------|----------------|----------------------------------------------------------------------------------------------------|--|--|--|--|
|        | > Nama <- c("Ugi","Egi","Andi","Udin","Boy","Sinta","Rini","Rani","Fitri","Dini","Rudi","Firman",             |                                                 |                |                                                                                                    |  |  |  |  |
|        | "Agung", "Deni", "Salman", "Fina", "Suci", "Wati", "Gina", "Silvia")                                          |                                                 |                |                                                                                                    |  |  |  |  |
|        | > Jenis_Kelamin <- c("Laki-Laki","Laki-Laki","Laki-Laki","Laki-Laki","Laki-Laki","Perempuan","Per             |                                                 |                |                                                                                                    |  |  |  |  |
|        | empuan","Perempuan","Perempuan","Perempuan","Laki-Laki","Laki-Laki","Laki-Laki","Laki-Laki","Laki-Laki","Laki |                                                 |                |                                                                                                    |  |  |  |  |
|        | -Laki", "Perempuan", "Perempuan", "Perempuan", "Perempuan", "Perempuan")                                      |                                                 |                |                                                                                                    |  |  |  |  |
|        |                                                                                                    |                                                 |                | > Pendidikan <- c("51","52","53","51","52","52","52","51","53","52","51","52","53","53","51","51","51", |  |  |  |  |
|        |                                                                                                    | ,"s2","s3","s1","s1")                           |                |                                                                                                    |  |  |  |  |
|        |                                                                                                    |                                                 |                | > Jumlah_Bersaudara <- c(2,3,1,2,5,2,4,2,3,5,2,3,1,2,5,2,4,2,3,1)                                       |  |  |  |  |
|        |                                                                                                    |                                                 |                | > simpan_data <- data.frame(Nama, Jenis_Kelamin, Pendidikan, Jumlah_Bersaudara)                         |  |  |  |  |
|        | $>$ simpan_data                                                                                               |                                                 |                |                                                                                                    |  |  |  |  |
|        |                                                                                                    | Nama Jenis_Kelamin Pendidikan Jumlah_Bersaudara |                |                                                                                                    |  |  |  |  |
| 1<br>2 | Ugi                                                                                                    | Laki-Laki                                       | 51<br>S2       | 2<br>3                                                                                                  |  |  |  |  |
| 3      | Egi<br>Andi                                                                                                   | Laki-Laki<br>Laki-Laki                          | 53             | 1                                                                                                    |  |  |  |  |
| 4      | Udin                                                                                                    | Laki-Laki                                       | 51             | 2                                                                                                    |  |  |  |  |
| 5      | Boy                                                                                                    | Laki-Laki                                       | 52             | 5                                                                                                    |  |  |  |  |
| 6      | Sinta                                                                                                    | Perempuan                                       | 52             | 2                                                                                                    |  |  |  |  |
| 7      | Rini                                                                                                    | Perempuan                                       | S2             | 4                                                                                                    |  |  |  |  |
| 8      | Rani                                                                                                    | Perempuan                                       | 51             | $\overline{2}$                                                                                          |  |  |  |  |
| 9      | Fitri                                                                                                    | Perempuan                                       | 53             | 3                                                                                                    |  |  |  |  |
| 10     | Dini                                                                                                    | Perempuan                                       | 52             | 5                                                                                                    |  |  |  |  |
| 11     | Rudi                                                                                                    | Laki-Laki                                       | 51             | 2                                                                                                    |  |  |  |  |
|        | 12 Firman                                                                                                    | Laki-Laki                                       | S <sub>2</sub> | 3                                                                                                    |  |  |  |  |
| 13     | Agung                                                                                                    | Laki-Laki                                       | 53             | 1                                                                                                    |  |  |  |  |
| 14     | Deni                                                                                                    | Laki-Laki                                       | 51             | 2                                                                                                    |  |  |  |  |
|        | 15 Salman                                                                                                    | Laki-Laki                                       | 51             | 5                                                                                                    |  |  |  |  |
| 16     | Fina                                                                                                    | Perempuan                                       | 51             | $\overline{a}$                                                                                          |  |  |  |  |
| 17     | Suci                                                                                                    | Perempuan                                       | S <sub>2</sub> | 4                                                                                                    |  |  |  |  |
| 18     | Wati                                                                                                    | Perempuan                                       | 53             | 2                                                                                                    |  |  |  |  |
| 19     | Gina                                                                                                    | Perempuan                                       | 51             | 3                                                                                                    |  |  |  |  |
|        | 20 Silvia                                                                                                    | Perempuan                                       | 51             | 1                                                                                                    |  |  |  |  |
| $\geq$ |                                                                                                    |                                                 |                |                                                                                                    |  |  |  |  |

**Gambar 7.30**

Perintah R pada Gambar 7.31**dim(simpan\_data)** bertujuan untuk mengetahui dimensi dari *data frame* **simpan\_data**. Diketahui *data frame* **simpan\_data** terdiri dari 20 baris (responden) dan 4 kolom (vektor).

```
Console \sim/ \Rightarrow> dim(simpan_data)
[1] 20 4
s
```
**Gambar 7.31**

Perintah R pada Gambar 7.32**names(simpan\_data)** dan **colnames(simpan\_data)** bertujuan untuk mengetahui nama-nama kolom atau vektor.

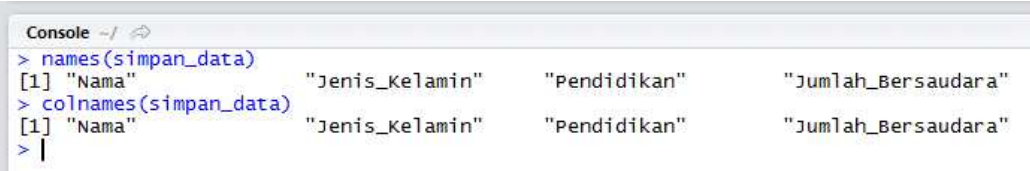

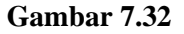

Perintah R pada Gambar 7.33**levels(factor(simpan\_data\$Pendidikan))** bertujuan untuk mengetahui *level* dari suatu variabel. Pada variabel **Pendidikan** terdiri dari 3 *level* Sementara pada variabel Jenis\_Kelamin terdiri dari 2 level, yakni "Laki-Laki" dan "Perempuan".

```
Console ~/
> levels(factor(simpan_data$Pendidikan))<br>[1] "s1" "s2" "s3"
--<br>> levels(factor(simpan_data$Jenis_Kelamin))<br>[1] "Laki-Laki" "Perempuan"
\geq
```
**Gambar 7.33**

Berdasarkan Gambar 7.34, diketahui jumlah responden laki-laki sebanyak 10 dan jumlah responden perempuan sebanyak 10. Perintah R untuk menampilkan distribusi frekuensi untuk data pda variabel **Jenis\_Kelamin** adalah **table(factor(simpan\_data\$Jenis\_Kelamin))**. Diketahui jumlah responden yang berpendidikan S1 sebanyak 9, berpendidikan S2 sebanyak 7, dan berpendidikan S3 sebanyak 4. Perintah R untuk menampilkan distribusi frekuensi untuk data pada variabel **Pendidikan** adalah **table(factor(simpan\_data\$Pendidikan))**.

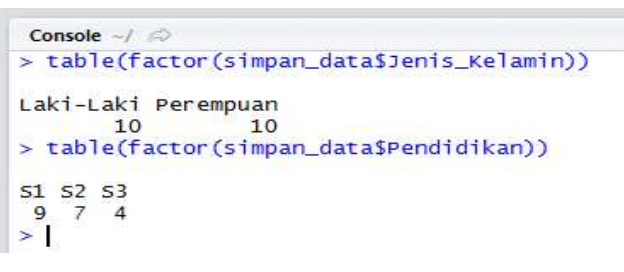

**Gambar 7.34**

Perintah R pada Gambar 7.35**barplot(table(factor(simpan\_data\$Jenis\_Kelamin)))**bertujuan untuk menyajikan grafik batang frekuensi berdasarkan data pada kolom **Jenis\_Kelamin**, sementara perintah R pada Gambar 7.36**barplot(table(factor(simpan\_data\$Pendidikan)))**bertujuan untuk menyajikan grafik batang frekuensi berdasarkan data pada kolom **Pendidikan**. Perintah R pada Gambar 7.37**simpan\_data[1]** bertujuan untuk menampilkan data pada kolom ke-1 (**Nama**) dari *data frame* **simpan\_data**, atau bisa juga dengan perintah R simpan data["Nama"]. Perintah R pada Gambar 7.38simpan\_data[c(1,3)] dan simpan data[c("Nama","Pendidikan")] bertujuan untuk menampilkan data pada kolom ke-1 dan kolom ke-3.

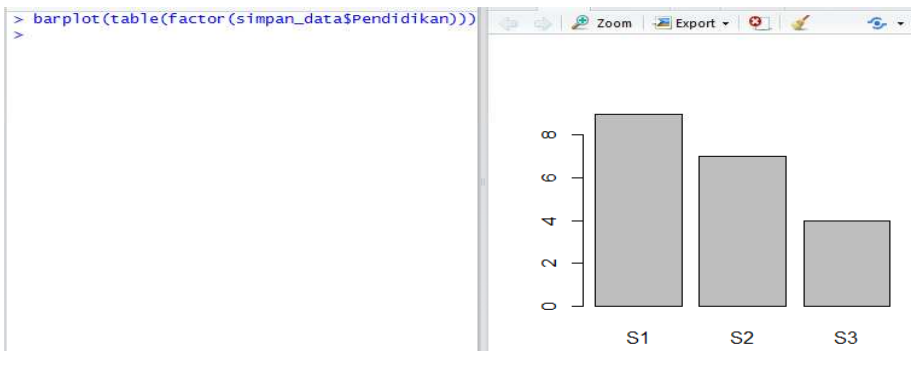

**Gambar 7.35**

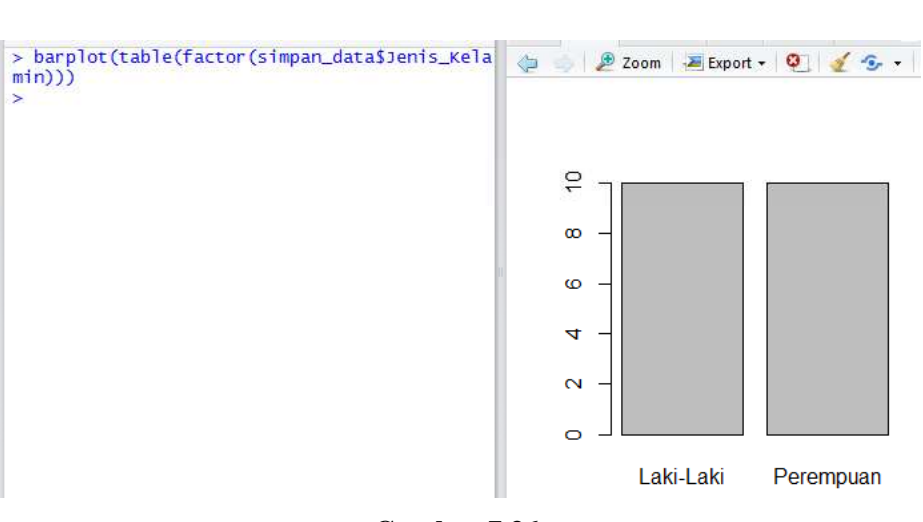

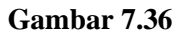

| > simpan_data[1] |                                                                      |
|------------------|----------------------------------------------------------------------|
| Nama             |                                                                      |
| 1<br>Ugi         | Console $-$ / $-$                                                    |
| 2<br>Egi         | simpan_data["Nama"]                                                  |
| 3<br>Andi        | Nama                                                                 |
| 4<br>Udin        | $\mathbf{1}$<br>Ugi                                                  |
| 5<br>Boy         | Egi                                                                  |
| 6<br>Sinta       | $\begin{array}{c}\n 2 \\  3 \\  4 \\  5 \\  6\n \end{array}$<br>Andi |
| 7<br>Rini        | udin                                                                 |
| 8<br>Rani        | Boy                                                                  |
|                  | <b>Sinta</b>                                                         |
| 9<br>Fitri       | $\overline{\mathcal{L}}$<br>Rini                                     |
| Dini<br>10       | 8<br>Rani                                                            |
| Rudi<br>11       | 9<br>Fitri                                                           |
| 12 Firman        | 10<br>Dini                                                           |
| 13<br>Agung      | Rudi<br>11                                                           |
| 14<br>Deni       | Firman<br>12                                                         |
| 15 Salman        | 13<br>Agung                                                          |
| Fina<br>16       | 14<br>Deni                                                           |
|                  | Salman<br>15                                                         |
| 17<br>Suci       | 16<br>Fina                                                           |
| 18<br>Wati       | Suci<br>17                                                           |
| Gina<br>19       | 18<br>Wati                                                           |
| 20 silvia        | Gina<br>19                                                           |
| ≻∣               | 20 Silvia                                                            |
|                  | ⋟                                                                    |

**Gambar 7.37**

| Console $-\sqrt{ }$                           |                         |               |              |                                       |
|-----------------------------------------------|-------------------------|---------------|--------------|---------------------------------------|
|                                               | $>$ simpan_data[c(1,3)] |               | Console $-1$ |                                       |
|                                               | Nama Pendidikan         |               |              | > simpan_data[c("Nama","Pendidikan")] |
| Ugi                                           | 51                      |               |              | Nama Pendidikan                       |
| Egi                                           | 52                      |               | Ugi          | 51                                    |
| Andi                                          | 53                      |               | Egi          | 52                                    |
|                                               |                         |               | Andi         | 53                                    |
| Udin                                          | 51                      |               | udin         | 51                                    |
| 123456<br>Boy                                 | S <sub>2</sub>          |               | Boy          | 52                                    |
| Sinta                                         | 52                      | 1234567       | sinta        | <b>S2</b>                             |
| $\begin{array}{c} 7 \\ 8 \end{array}$<br>Rini | 52                      |               | Rini         | 52                                    |
| Rani                                          | 51                      |               | Rani         | 51                                    |
| 9<br>Fitri                                    | 53                      | $\frac{8}{9}$ | Fitri        | <b>S3</b>                             |
| 10<br>Dini                                    | 52                      | 10            | Dini         | 52                                    |
| Rudi<br>11                                    | 51                      | 11            | Rudi         | 51                                    |
| 12 Firman                                     | 52                      | 12            | Firman       | 52                                    |
| 13<br>Agung                                   | 53                      | 13            | Agung        | 53                                    |
| 14<br>Deni                                    | 51                      | 14            | Deni         | 51                                    |
| salman<br>15                                  | 51                      | 15            | salman       | 51                                    |
| Fina<br>16                                    | 51                      | 16            | Fina         | 51                                    |
|                                               |                         |               |              |                                       |
| 17<br>Suci                                    | 52                      | 17            | Suci         | 52                                    |
| 18<br>Wati                                    | 53                      | 18            | Wati         | 53                                    |
| Gina<br>19                                    | 51                      | 19            | Gina         | 51                                    |
| 20 silvia                                     | 51                      |               | 20 silvia    | 51                                    |

**Gambar 7.38**

Perintah R pada Gambar 7.39**simpan\_data[5,]** bertujuan untuk menampilkan data pada responden ke-5. Perintah R pada Gambar 7.40**simpan\_data[c(7,12,20),]** bertujuan untuk menampilkan data pada responden ke-7, 12, dan 20.

|    |       | $>$ simpan_data[5,] |    |                                                 |
|----|-------|---------------------|----|-------------------------------------------------|
|    |       |                     |    | Nama Jenis_Kelamin Pendidikan Jumlah_Bersaudara |
|    | 5 Boy | Laki-Laki           | 52 |                                                 |
| >1 |       |                     |    |                                                 |

**Gambar 7.39**

| $>$ simpan_data[c(7,12,20),] |           |           |     |                                                 |  |  |  |  |
|------------------------------|-----------|-----------|-----|-------------------------------------------------|--|--|--|--|
|                              |           |           |     | Nama Jenis_Kelamin Pendidikan Jumlah_Bersaudara |  |  |  |  |
|                              | Rini      | Perempuan | S2  |                                                 |  |  |  |  |
|                              | 12 Firman | Laki-Laki | 52. |                                                 |  |  |  |  |
|                              | 20 Silvia | Perempuan | 51  |                                                 |  |  |  |  |
|                              |           |           |     |                                                 |  |  |  |  |

**Gambar 7.40**

|    |       | $>$ simpan_data[c(5:10),] |    |                                                 |
|----|-------|---------------------------|----|-------------------------------------------------|
|    |       |                           |    | Nama Jenis_Kelamin Pendidikan Jumlah_Bersaudara |
|    | Boy   | Laki-Laki                 | S2 |                                                 |
| 6  | Sinta | Perempuan                 | S2 |                                                 |
|    | Rini  | Perempuan                 | S2 |                                                 |
| 8  | Rani  | Perempuan                 | 51 |                                                 |
| 9  | Fitri | Perempuan                 | 53 |                                                 |
| 10 | Dini  | Perempuan                 | S2 |                                                 |
|    |       |                           |    |                                                 |

**Gambar 7.41**

Perintah R pada Gambar 7.41**simpan\_data[c(5:10),]** bertujuan untuk menampilkan data pada responden ke-5 sampai dengan responden ke-10. Perintah R pada Gambar 7.42**simpan\_data[c(5:10),][c(1,3)]**bertujuan untuk menampilkan data pada responden ke-5 sampai dengan responden ke-10 dan hanya menampilkan kolom **Nama** dan **Pendidikan**.

|    |         | $>$ simpan_data[c(5:10),][c(1,3)] |
|----|---------|-----------------------------------|
|    |         | Nama Pendidikan                   |
| 5  | Boy     | 52                                |
|    | 6 Sinta | <b>S2</b>                         |
|    | Rini    | 52                                |
| 8  | Rani    | 51                                |
|    | Fitri   | 53                                |
| 10 | Dini    | 52                                |

**Gambar 7.42**

|                                                         |                 | Console $-1$                                                                                                    |
|---------------------------------------------------------|-----------------|----------------------------------------------------------------------------------------------------|
|                                                         |                 | > simpan_data["Pendidikan"]=="S2"<br>Pendidikan                                                                                                    |
|                                                         |                 | $[1,]$<br>FALSE<br>[2,]<br>TRUE<br>[3,]<br><b>FALSE</b><br>[4,]<br><b>FALSE</b><br>[5,]<br>TRUE<br>[6,]<br>TRUE                                                                                          |
| Console $\rightarrow$                                   |                 | [7,]<br>TRUE<br>[8,]<br><b>FALSE</b><br>[9,]<br><b>FALSE</b>                                                                                                    |
|                                                         | Nama Pendidikan | $[10,]$<br>TRUE<br>> simpan_indeks <- which(simpan_data["Pendidikan"]=="52")<br>[11,]<br><b>FALSE</b><br>simpan_data[simpan_indeks,][c("Nama","Pendidikan")]<br>[12,]<br>TRUE<br>$[13,]$<br><b>FALSE</b> |
| Egi                                                     | 52              | [14,]<br><b>FALSE</b><br>[15,]<br><b>FALSE</b>                                                                                                    |
| $\begin{array}{c}\n 2 \\  5 \\  6\n \end{array}$<br>Boy | 52              | [16,]<br><b>FALSE</b>                                                                                                    |
| sinta                                                   | 52              | [17,]<br><b>TRUE</b>                                                                                                    |
| Rini                                                    | 52              | [18,]<br><b>FALSE</b>                                                                                                    |
| 10<br>Dini                                              | 52              | [19,]<br><b>FALSE</b>                                                                                                    |
| 12<br>Firman                                            | 52              | [20,]<br><b>FALSE</b><br>> which(simpan_data["Pendidikan"]=="52")                                                                                                    |
| 17<br>Suci<br>➤                                         | 52              | $[1]$<br>$\overline{2}$<br>7 10 12 17<br>-6<br>-5.<br>>                                                                                                    |

**Gambar 7.43**

Gambar 7.43 bertujuan untuk menampilkan responden yang berpendidikan S2. Perhatikan bahwa terdapat 7 responden yang berpendidikan S2, yakni Egi, Boy, Sinta, Rini, Dini, Firman, dan Suci.

- $\Rightarrow$  Perintah R simpan data["Pendidikan"]=="S2" akan menampilkan nilai logika, yakni TRUE atau FALSE dari masing-masing responden.
- $\Rightarrow$  Jika responden berpendidikan S2, maka akan menampilkan nilai TRUE, sementara jika responden tidak berpendidikan S2, maka akan menampilkan nilai FALSE.
- $\Rightarrow$  Berdasarkan Gambar 7.42, responden yang berpendidikan S2 berada pada posisi atau indeks ke-2, 5, 6, 7, 10, 12, dan 17.
- $\Rightarrow$  Perintah R which(simpan\_data["Pendidikan"]=="S2") akan menampilkan indeks responden yang berpendidikan S2. Perintah R **simpan\_indeks <** which(simpan\_data["Pendidikan"]=="S2") bertujuan menyimpan indeks responden yang berpendidikan S2.
- Perintah R **simpan\_data[simpan\_indeks,][c("Nama","Pendidikan")]** bertujuan untuk menampilkan responden yang berpendidikan S2, dan hanya menampilkan kolom **Nama** dan **Pendidikan**.

| -0<br>Console $-1$                                                                       |
|------------------------------------------------------------------------------------------|
| > simpan_data["Pendidikan"]=="S1" & simpan_data["Jumlah_Bersaudara"]==2                  |
| Pendidikan                                                                               |
| $\left[1, \right]$<br><b>TRUE</b>                                                        |
| $\left[2, \right]$<br><b>FALSE</b>                                                       |
| [3,]<br><b>FALSE</b>                                                                     |
| [4,]<br><b>TRUE</b>                                                                      |
| [5,]<br><b>FALSE</b>                                                                     |
| [6,]<br><b>FALSE</b>                                                                     |
| [7,]<br><b>FALSE</b>                                                                     |
| [8,]<br><b>TRUE</b>                                                                      |
| [9,1]<br><b>FALSE</b>                                                                    |
| [10,]<br><b>FALSE</b>                                                                    |
| [11,]<br><b>TRUE</b>                                                                     |
| [12,]<br><b>FALSE</b>                                                                    |
| [13,]<br><b>FALSE</b>                                                                    |
| [14,]<br><b>TRUE</b>                                                                     |
| [15,]<br><b>FALSE</b>                                                                    |
| $[16,]$<br><b>TRUE</b>                                                                   |
| [17,]<br><b>FALSE</b>                                                                    |
| [18,]<br><b>FALSE</b>                                                                    |
| [19,]<br><b>FALSE</b>                                                                    |
| [20,]<br><b>FALSE</b>                                                                    |
| > which(simpan_data["Pendidikan"]=="S1" & simpan_data["Jumlah_Bersaudara"]==2)           |
| $\begin{bmatrix} 11 & 1 & 4 & 8 & 11 & 14 & 16 \end{bmatrix}$                            |
| > simpan_indeks <- which(simpan_data["Pendidikan"]=="S1" & simpan_data["Jumlah_Bersaudar |
| $a''1 == 2$                                                                              |
| > simpan_data[simpan_indeks,][c("Nama","Pendidikan","Jumlah_Bersaudara")]                |
| Nama Pendidikan Jumlah_Bersaudara                                                        |
| Ugi<br>51<br>2<br>1                                                                      |
| 2<br>4 Udin<br>51<br>2<br>8 Rani                                                         |
| 51<br>$\overline{2}$<br>11 Rudi<br>51                                                    |
| 2<br>14 Deni<br>51                                                                       |
| $\overline{2}$<br>16 Fina<br>51                                                          |
|                                                                                          |
| > I                                                                                      |

**Gambar 7.44**

Pada Gambar 7.44, bertujuan untuk menampilkan responden yang berpendidikan S1 dengan jumlah bersaudara sebanyak 2. Diketahui terdapat 6 responden yang berpendidikan S1 dengan jumlah bersaudara sebanyak 2, yakni Ugi, Udin, Rani, Rudi, Deni, dan Fina.

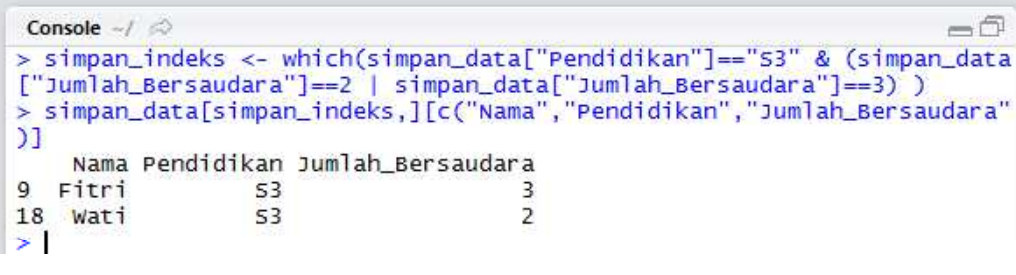

**Gambar 7.45**

Pada Gambar 7.45 bertujuan untuk menampilkan responden yang berpendidikan S3, dengan jumlah bersaudara 2 atau 3.

|                | Console $-1$        |                                                            |    |                         |                |                                                                  |  |
|----------------|---------------------|------------------------------------------------------------|----|-------------------------|----------------|------------------------------------------------------------------|--|
|                | $>$ simpan_data     |                                                            |    |                         |                |                                                                  |  |
|                |                     | Nama Jenis Kelamin Pendidikan Jumlah Bersaudara            |    |                         |                |                                                                  |  |
| 1              | Ugi                 | Laki-Laki                                                  |    | 51                      |                | 2                                                                |  |
| 2              | Egi                 | Laki-Laki                                                  |    | 52                      |                |                                                                  |  |
| 3              | Andi                | Laki-Laki                                                  |    | 53                      |                |                                                                  |  |
| 4              | Udin                | Laki-Laki                                                  |    | 51                      |                | 31252423523                                                      |  |
| $\frac{5}{6}$  | Boy                 | Laki-Laki                                                  |    | 52                      |                |                                                                  |  |
|                | sinta               | Perempuan                                                  |    | 52                      |                |                                                                  |  |
| $\overline{7}$ | Rini                | Perempuan                                                  |    | 52                      |                |                                                                  |  |
| 8              | Rani                | Perempuan                                                  |    | 51                      |                |                                                                  |  |
| 9              | Fitri               | Perempuan                                                  |    | 53                      |                |                                                                  |  |
| 10             | Dini                | Perempuan                                                  |    | 52                      |                |                                                                  |  |
| $11\,$         | Rudi                | Laki-Laki                                                  |    | 51                      |                |                                                                  |  |
| 12 Firman      |                     | Laki-Laki                                                  |    | S <sub>2</sub>          |                |                                                                  |  |
| 13             | Agung               | Laki-Laki                                                  |    | 53                      |                | 1                                                                |  |
| 14             | Deni                | Laki-Laki                                                  |    | 51                      |                | $\overline{\mathbf{c}}$                                          |  |
| 15 Salman      |                     | Laki-Laki                                                  |    | 51                      |                | 5                                                                |  |
| 16 Fina        |                     | Perempuan                                                  |    | 51                      |                | $\overline{2}$                                                   |  |
| 17 Suci        |                     | Perempuan                                                  |    | 52                      |                | 4                                                                |  |
| 18 Wati        |                     | Perempuan                                                  |    | 53                      |                | 2                                                                |  |
| 19 Gina        |                     | Perempuan                                                  |    | 51                      |                | 3                                                                |  |
| 20 Silvia      |                     | Perempuan                                                  |    | 51                      |                | $\mathbf{1}$                                                     |  |
|                | $> 1$ ibrary(dplyr) |                                                            |    |                         |                |                                                                  |  |
|                |                     | > grup <- group_by(simpan_data, Jenis_Kelamin, Pendidikan) |    |                         |                |                                                                  |  |
|                |                     |                                                            |    |                         |                | > summarise(grup, Jumlah_Responden = length(Jumlah_Bersaudara) ) |  |
|                |                     | Source: local data frame [6 x 3]                           |    |                         |                |                                                                  |  |
|                |                     | Groups: Jenis_Kelamin [?]                                  |    |                         |                |                                                                  |  |
|                |                     | Jenis_Kelamin Pendidikan Jumlah_Responden                  |    |                         |                |                                                                  |  |
|                | <fctr></fctr>       | <fctr></fctr>                                              |    | $\langle$ int $\rangle$ |                |                                                                  |  |
| 1              | Laki-Laki           |                                                            | 51 |                         | 5              |                                                                  |  |
| $\overline{2}$ | Laki-Laki           |                                                            | 52 |                         | 3              |                                                                  |  |
| 3              | Laki-Laki           |                                                            | 53 |                         | $\overline{2}$ |                                                                  |  |
| 4              | Perempuan           |                                                            | 51 |                         | 4              |                                                                  |  |
| 5              | Perempuan           |                                                            | 52 |                         | 4              |                                                                  |  |
| 6              | Perempuan           |                                                            | 53 |                         | $\overline{a}$ |                                                                  |  |
| ≻              |                     |                                                            |    |                         |                |                                                                  |  |

**Gambar 7.46**

Berdasarkan Gambar 7.46, diketahui:

- $\Rightarrow$  Jumlah responden yang berjenis kelamin laki-laki dan berpendidikan S1 sebanyak 5 responden.
- $\Rightarrow$  Jumlah responden yang berjenis kelamin laki-laki dan berpendidikan S2 sebanyak 3 responden.
- $\Rightarrow$  Jumlah responden yang berjenis kelamin laki-laki dan berpendidikan S3 sebanyak 2 responden.
- $\Rightarrow$  Jumlah responden yang berjenis kelamin perempuan dan berpendidikan S1 sebanyak 4 responden.
- $\Rightarrow$  Jumlah responden yang berjenis kelamin perempuan dan berpendidikan S2 sebanyak 5 responden.
- $\Rightarrow$  Jumlah responden yang berjenis kelamin perempuan dan berpendidikan S3 sebanyak 2 responden.

|                                           | > simpan_data       |                                                            |                |             |                |                                                                                              |  |  |
|-------------------------------------------|---------------------|------------------------------------------------------------|----------------|-------------|----------------|----------------------------------------------------------------------------------------------|--|--|
|                                           |                     | Nama Jenis_Kelamin Pendidikan Jumlah_Bersaudara            |                |             |                |                                                                                              |  |  |
| 1                                         | Ugi                 | Laki-Laki                                                  | 51             |             | 2              |                                                                                              |  |  |
| 2                                         | Egi                 | Laki-Laki                                                  | S2             |             | 3              |                                                                                              |  |  |
| 3                                         | Andi                | Laki-Laki                                                  | 53             |             | 1              |                                                                                              |  |  |
| 4                                         | Udin                | Laki-Laki                                                  | 51             |             | $\overline{a}$ |                                                                                              |  |  |
| 5                                         | Boy                 | Laki-Laki                                                  | S2             |             | 5              |                                                                                              |  |  |
| 6                                         | Sinta               | Perempuan                                                  | 52             |             | 2              |                                                                                              |  |  |
| 7                                         | Rini                | Perempuan                                                  | 52             |             | 4              |                                                                                              |  |  |
| 8                                         | Rani                | Perempuan                                                  | 51             |             | 2              |                                                                                              |  |  |
| 9                                         | Fitri               | Perempuan                                                  | 53             |             | 3              |                                                                                              |  |  |
| 10                                        | Dini                | Perempuan                                                  | S <sub>2</sub> |             | 5              |                                                                                              |  |  |
| 11                                        | Rudi                | Laki-Laki                                                  | 51             |             | 2              |                                                                                              |  |  |
|                                           | 12 Firman           | Laki-Laki                                                  | 52             |             | 3              |                                                                                              |  |  |
| 13                                        | Agung               | Laki-Laki                                                  | 53             |             | 1              |                                                                                              |  |  |
| 14                                        | Deni                | Laki-Laki                                                  | 51             |             | 2              |                                                                                              |  |  |
|                                           | 15 Salman           | Laki-Laki                                                  | 51             |             | 5              |                                                                                              |  |  |
| 16                                        | Fina                | Perempuan                                                  | 51             |             | $\overline{a}$ |                                                                                              |  |  |
| 17                                        | Suci                | Perempuan                                                  | 52             |             | 4              |                                                                                              |  |  |
| 18                                        | Wati                | Perempuan                                                  | 53             |             | 2              |                                                                                              |  |  |
| 19                                        | Gina                | Perempuan                                                  | 51             |             | 3              |                                                                                              |  |  |
|                                           | 20 Silvia           | Perempuan                                                  | 51             |             | 1              |                                                                                              |  |  |
|                                           | $> 1$ ibrary(dplyr) |                                                            |                |             |                |                                                                                              |  |  |
|                                           |                     | > grup <- group_by(simpan_data, Jenis_Kelamin, Pendidikan) |                |             |                |                                                                                              |  |  |
|                                           |                     |                                                            |                |             |                | > summarise(filter(grup,Jumlah_Bersaudara==3), Jumlah_Responden = length(Jumlah_Bersaudara)) |  |  |
|                                           |                     | Source: local data frame [3 x 3]                           |                |             |                |                                                                                              |  |  |
|                                           |                     | Groups: Jenis_Kelamin [?]                                  |                |             |                |                                                                                              |  |  |
|                                           |                     |                                                            |                |             |                |                                                                                              |  |  |
| Jenis_Kelamin Pendidikan Jumlah_Responden |                     |                                                            |                |             |                |                                                                                              |  |  |
|                                           |                     | <fctr><br/><fctr></fctr></fctr>                            |                | <int></int> |                |                                                                                              |  |  |
| 1                                         |                     | Laki-Laki                                                  | 52             | 2           |                |                                                                                              |  |  |
| 2                                         |                     | Perempuan                                                  | 51             | 1           |                |                                                                                              |  |  |
| з                                         |                     | Perempuan                                                  | 53             | 1           |                |                                                                                              |  |  |
| >                                         |                     |                                                            |                |             |                |                                                                                              |  |  |
|                                           |                     |                                                            |                |             |                |                                                                                              |  |  |

**Gambar 7.47**

Berdasarkan Gambar 7.47, diketahui:

- Terdapat 2 responden berjenis kelamin laki-laki, berpendidikan S2, **dengan jumlah bersaudara sebanyak 3**.
- Terdapat 1 responden berjenis kelamin perempuan, berpendidikan S1, **dengan jumlah bersaudara sebanyak 3.**
- Terdapat 1 responden berjenis kelamin perempuan, berpendidikan S3, **dengan jumlah bersaudara sebanyak 3.**